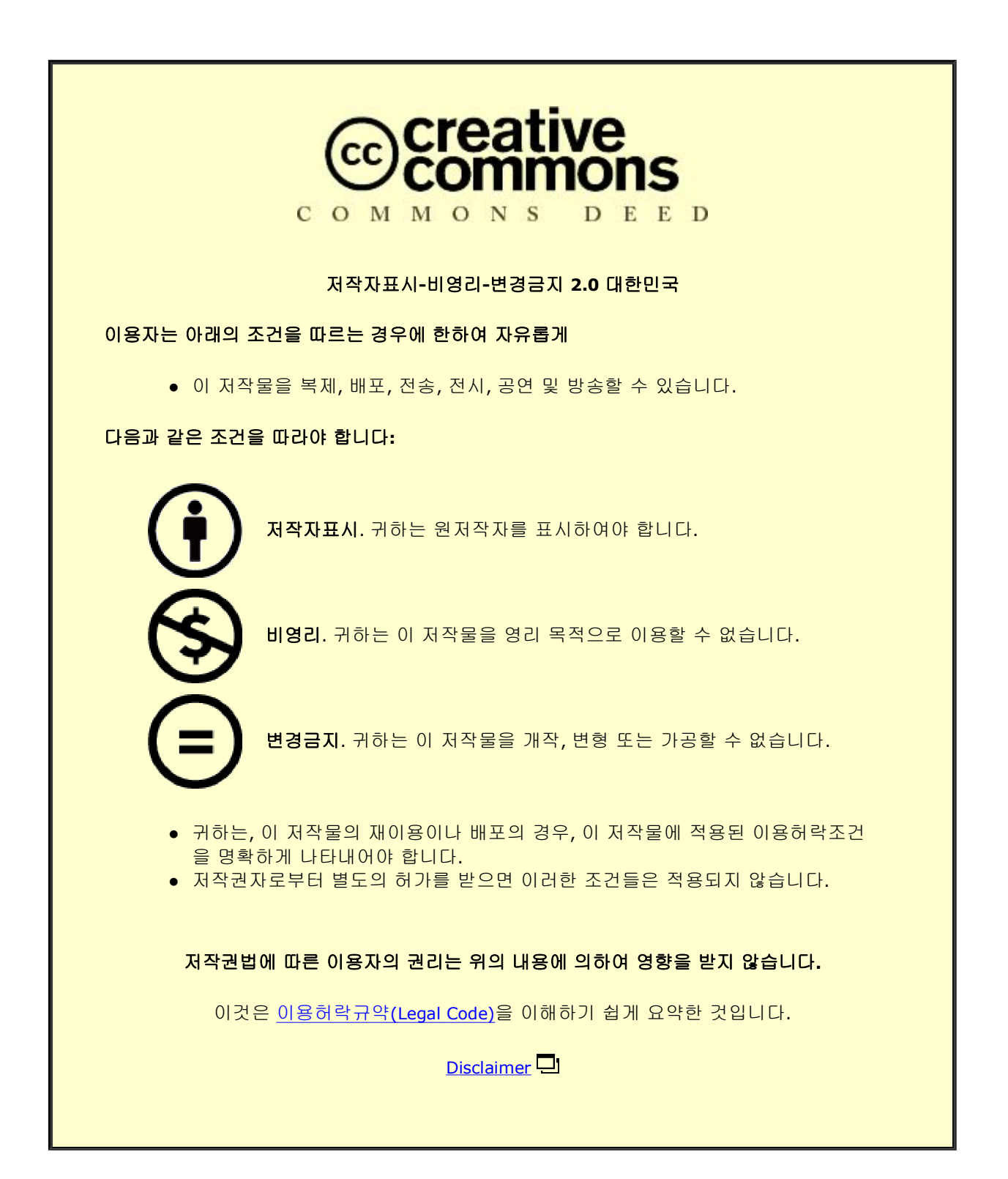

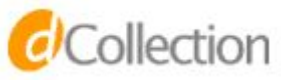

# 碩士學位論文

# 관람시간을 고려한 관광지 자동 스케줄링 시스템

濟州大學校 大學院

컴 퓨 터 工 學 科

金 泰 均

2016 年 2 月

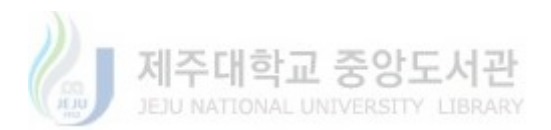

# 관람시간을 고려한 관광지 자동 스케줄링 시스템

指導敎授 李 尙 俊

# 金 泰 均

이 論文을 컴퓨터工學 碩士學位 論文으로 提出함

2015 年 12 月

金泰均의 工學 碩士學位 論文을 認准함

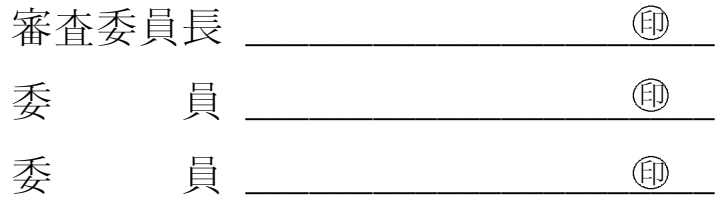

濟州大學校 大學院

2015 年 12 月

 $-$  ii  $-$ 

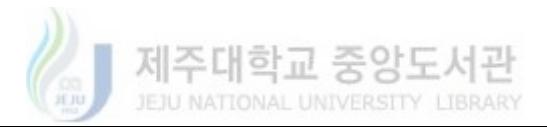

목 차

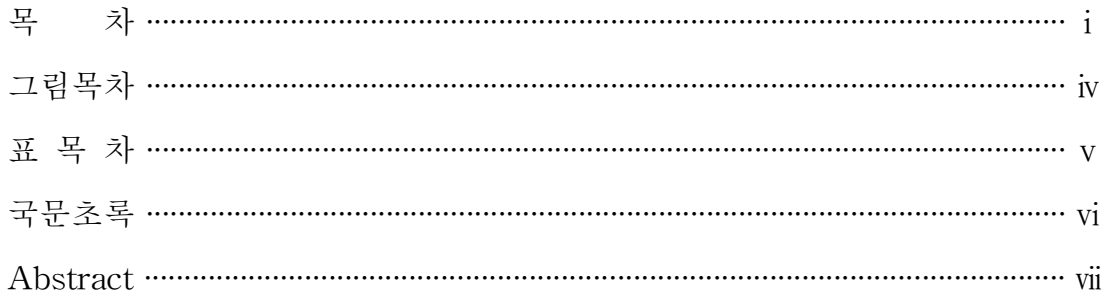

- 
- 

# 

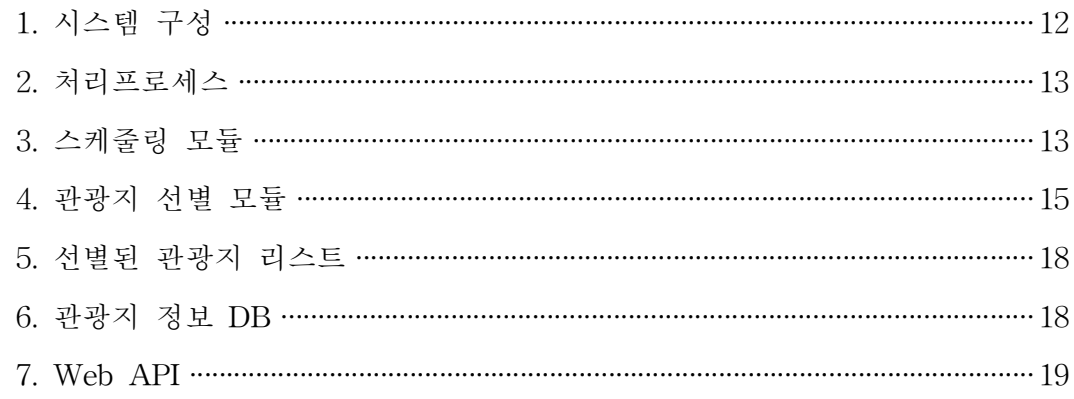

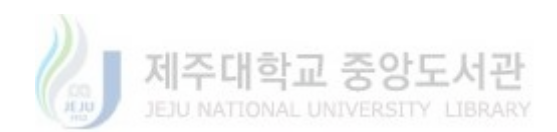

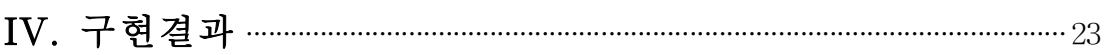

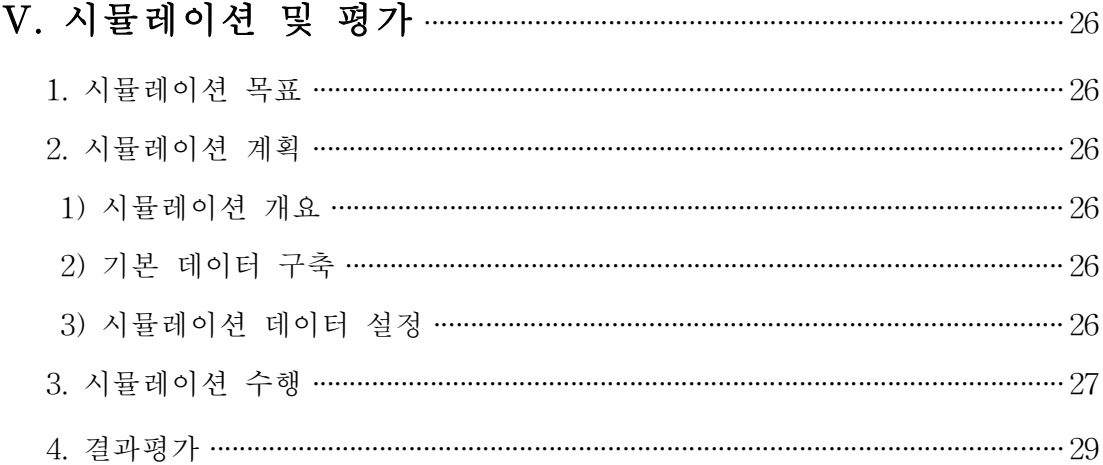

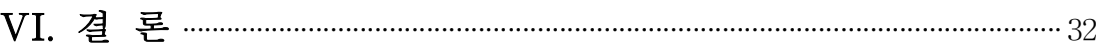

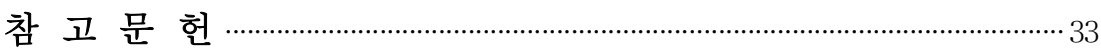

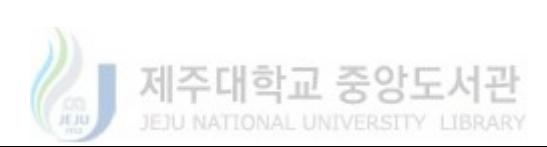

# 그 림 목 차

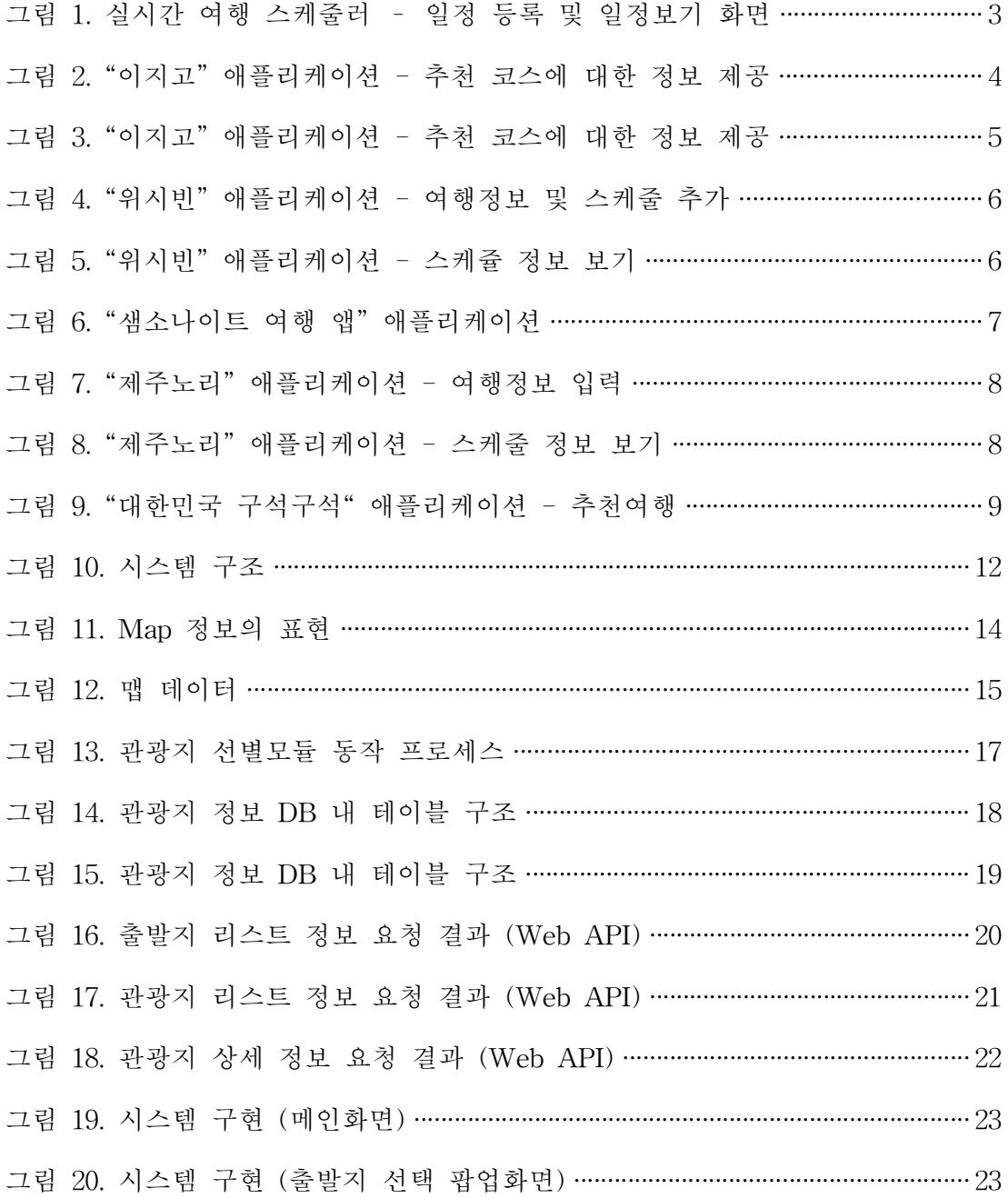

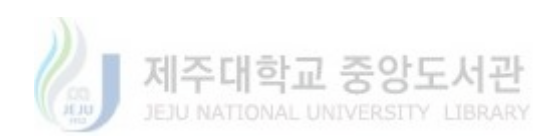

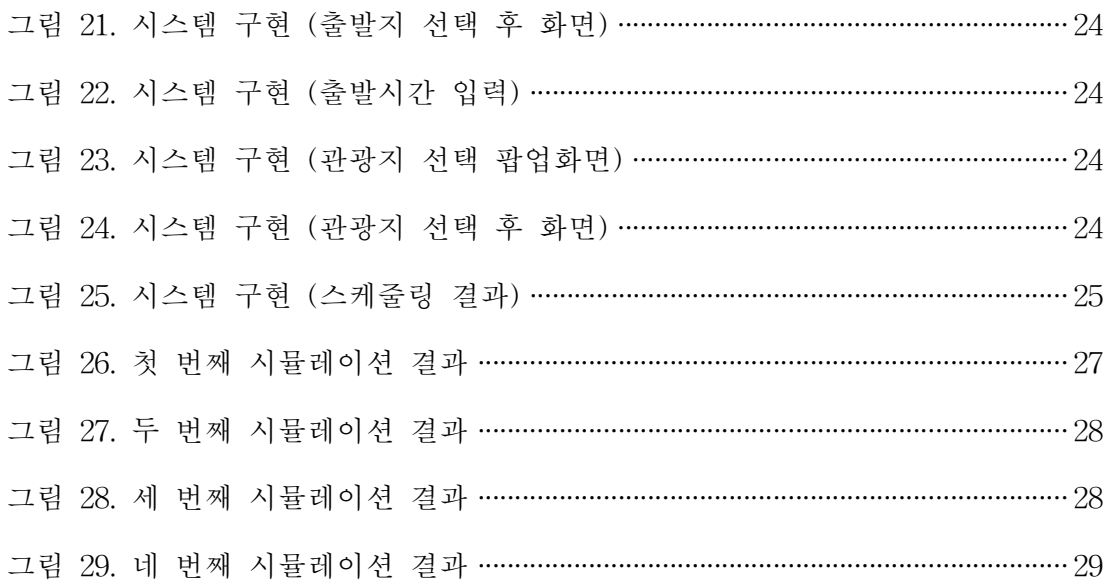

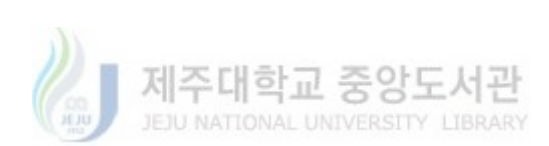

# 표 목 차

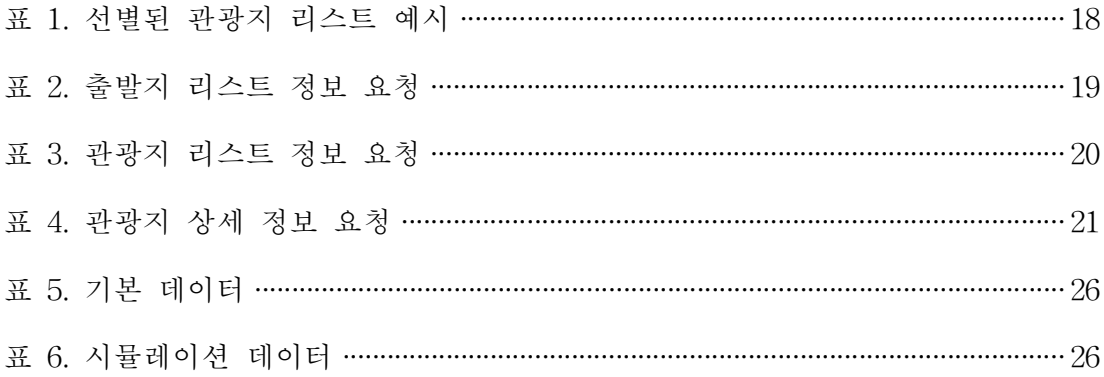

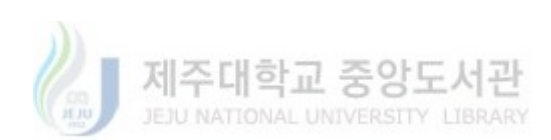

# 관람시간을 고려한 관광지 자동 스케줄링 시스템

- 컴퓨터공학과 김 태 균
- 지 도 교 수 이 상 준

여행정보를 제공하는 애플리케이션이 속속 등장하고 있다. 하지만 현재 존재하 는 애플리케이션 대부분은 단순 정보를 제공하는 서비스에 그치고 있다. 이러한 애플리케이션을 이용하여 사용자가 직접 스케줄링하기는 힘든 일이다. 이러한 문 제점을 개선하기 위해 본 논문에서는 최소한의 사용자 입력만으로 최적의 관광 지 스케줄링을 찾는 알고리즘을 연구하고 간단한 프로토타입 시스템을 구축한다. 이를 활용한 스케줄링 기법은 사용자의 작은 노력으로 최적의 관광지 스케쥴 정 보를 산출해낼 수 있어 관광지 스케줄링 정보를 제공하고자 하는 애플리케이션 에 활용할 수 있을 것으로 예상한다.

주제어 : 스케줄링

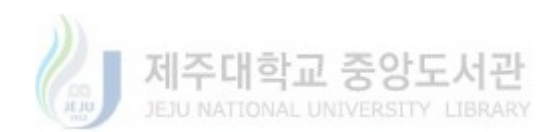

# Automatic Scheduling System for Tourist Attraction based on sightseeing time

Kim, Taegyun Department of Computer Engineering Graduate School Jeju National University

Supervised by Professor Lee, Sang-Joon

One after another, applications that provide travel informations appear on the market. However, most of the existing applications simply offer services providing simple information. It is difficult for users to create schedules using such applications. To solve this problem, we suggest an algorithm that find the optimum tour site scheduling with the least amount of data input from users, and establishes a simple prototype system. The scheduling technique enables users to effortlessly obtain the optimum information for designing their tour site schedule, therefore such a system may be used with existing apps that provide tour schedules.

Keywords : Scheduling

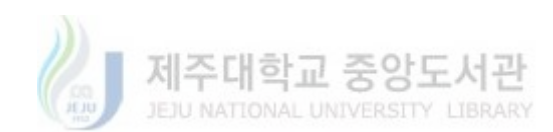

I. 서 론

최근 몇 년 사이 스마트폰은 여행하는 데 있어 빠질 수 없는 필수품이 되었다. 이 는 현지의 날씨, 지도, 길 찾기를 통한 교통 안내 등 다양한 여행정보를 제공하는 스마트폰 애플리케이션이 속속 등장하고 있기 때문이다[1].

하지만 현재 존재하는 관광 스케줄링 애플리케이션 대부분은 정해진 추천 여행 경 로나 관광지에 대한 일반적인 설명, 위치와 같은 정보 위주의 서비스를 제공하거나 단순히 관광지를 나열하여 사용자가 직접 스케줄링하는 서비스를 제공하는 것에 그 치고 있다. 이러한 스케줄링 기법을 이용하여 최적의 관광 스케줄링 정보를 얻기 위해서는 사용자가 직접 관광지 간의 거리나 이동소요시간 같은 여러 정보를 찾아 최적의 경로를 각각 계산하고 조합하는 과정을 거쳐야 하므로 매우 번거롭고 어려 운 작업이 아닐 수 없다. 특히 관광객이 여행지에 대한 정보가 전혀 없는 상태에서 관광지를 방문했을 때에는 네트워크 환경 등의 요인으로 인해 관광지 정보를 얻는 것조차 힘든 경우도 있다.

서정희[2]의 연구에 따르면 현재 개발된 여행 관련 애플리케이션과 스케줄링 기법 들은 정보에만 치중한 반면 사용자의 상황에 기반한 정보 제공은 미진하다고 조사 되었고, 이정현[3]은 인터넷이나 스마트폰 애플리케이션을 통해 방문할 지점에 대한 정보 및 방문할 두 지점 간의 이동방식에 따른 최적의 경로를 얻을 수 있으나, 방 문하고자 하는 각각의 관광지를 거치는 최적의 경로를 사용자가 직접 정보들을 조 합해야 하는 어려움이 있다고 조사되었다. 윤태현[4]의 연구에 따르면 기존의 모바 일 기반 여행 애플리케이션은 개별적인 관광지의 정보를 안내하거나 사용자의 위치 정보를 활용하여 관광지 주변의 편의시설 정보를 제공할 뿐 사용자의 상황과 부합 되는 적절한 정보제공이 어려운 단점이 있다고 조사되었다.

이러한 문제점을 개선하기 위해 본 논문에서는 방문할 관광지들과 출발지, 출발시 간을 선택하면 자동으로 이동 소요시간, 평균 관람 시간 등의 관광지 정보를 고려 하여 최적의 관광지 방문 스케줄을 찾는 알고리즘을 연구하고 간단한 프로토타입

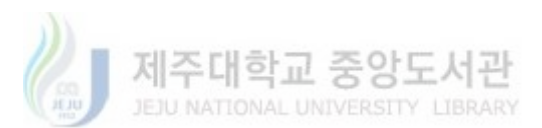

- 1 -

시스템을 구축한다.

본 논문의 구성은 다음과 같다. 2장에서는 관광지 스케줄링과 관련 있는 연구와 개발된 애플리케이션들을 살펴보았다. 3장에서는 관람시간을 고려한 관광지 자동 스케줄링을 위한 알고리즘을 제안하였고, 4장에서는 프로토타입의 구현내용을 결과 를 소개하였다. 5장에서는 시뮬레이션 및 평가 결과를 다루고, 끝으로 6장에서 결론 을 맺는다.

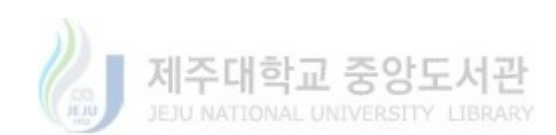

## II. 관련연구

최근 스마트폰 애플리케이션을 통해 여행 경로를 스케줄링하는 시스템에 대한 연 구가 진행되고 있다. 이러한 시스템은 미리 정해진 여행 경로나 관광지에 대한 일 반적인 설명, 위치와 같은 정보 위주의 서비스를 제공하는 기존의 시스템과는 달리 사용자의 GPS 정보와 관광지의 위치기반 정보를 바탕으로 하여 관광지 루트를 스 케줄링하는 시스템이다[2,3].

서정희 등의 연구[2]에서는 상황 인식 기반으로 사용자의 위치와 여행 목적지 사 이의 예상 이동 시간을 추정하고, 시간/거리에 따른 알림 서비스를 제공하는 실시간 여행 스케줄러를 개발하였다. 개발된 시스템은 현재 사용자의 위치에서 다음 목적 지까지의 소요시간을 추정하여 사용자에게 알려주고, 시간과 거리에 따른 알람 서 비스를 제공한다. <그림1>은 구현된 시스템에 대한 화면을 나타낸 것이다. 이 시스 템은 사용자가 관광지 루트를 직접 스케줄링해야 하며 각각의 관광지 간의 이동소 요시간이나 관광지의 평균관람시간 등의 정보를 제공하지 않아 최적의 스케줄링을 하기 어려운 단점이 있다.

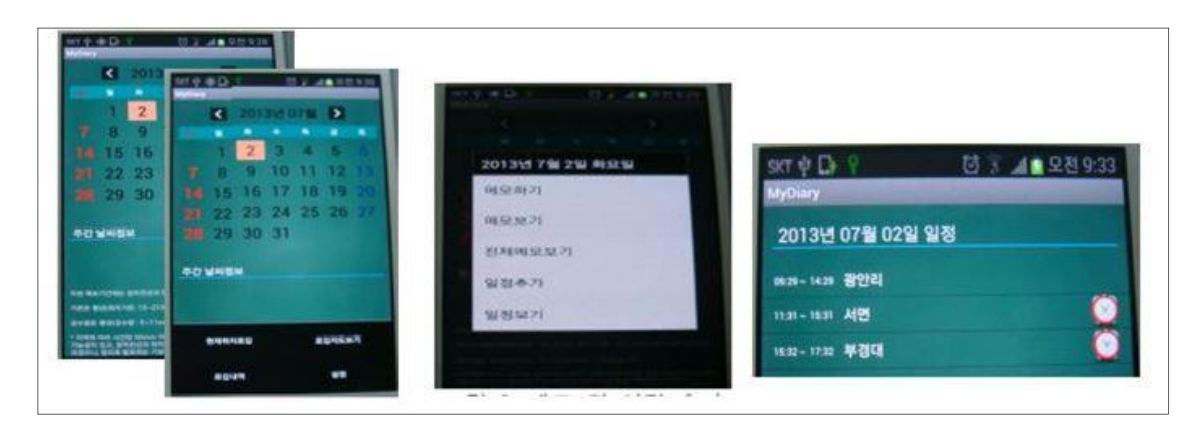

그림 1. 실시간 여행 스케줄러 - 일정 등록 및 일정보기 화면

이정헌 등의 연구[3]에서는 출발점에서 목적지를 선택하고 방문하고자 하는 관광 지를 입력하거나 추천받을 관광지 유형, 소요 관광 시간을 선택하면 출발지에서 목

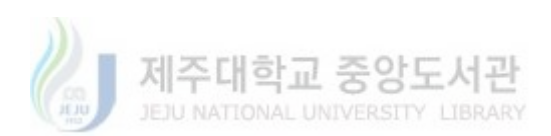

적지 사이의 관광지들을 거치는 최적의 경로들을 추천해주는 시스템을 구현하였다. 이 시스템은 출발지와 도착지 사이의 관광지들을 자동으로 스케줄링하여 나열하나 출발지와 도착지를 정해야 하며, 해당 관광지들을 방문할 때 총 일정이 얼마나 걸 리는지에 대한 정보를 제공하지 않는 단점이 있다.

"이지고"[5]는 추천 코스에 대한 정해진 정보를 제공하며 지도 API를 통한 길 안 내 기능, 여행스타일 파악을 위한 설문, 주변 관광지에 대한 정보를 제공한다. 이 애플리케이션은 추천코스 등의 정해진 코스에 대한 정보만을 제공하며 사용자가 직 접 사용자가 직접 스케줄링을 할 수 있는 기능을 제공하지 않는 단점이 있다.

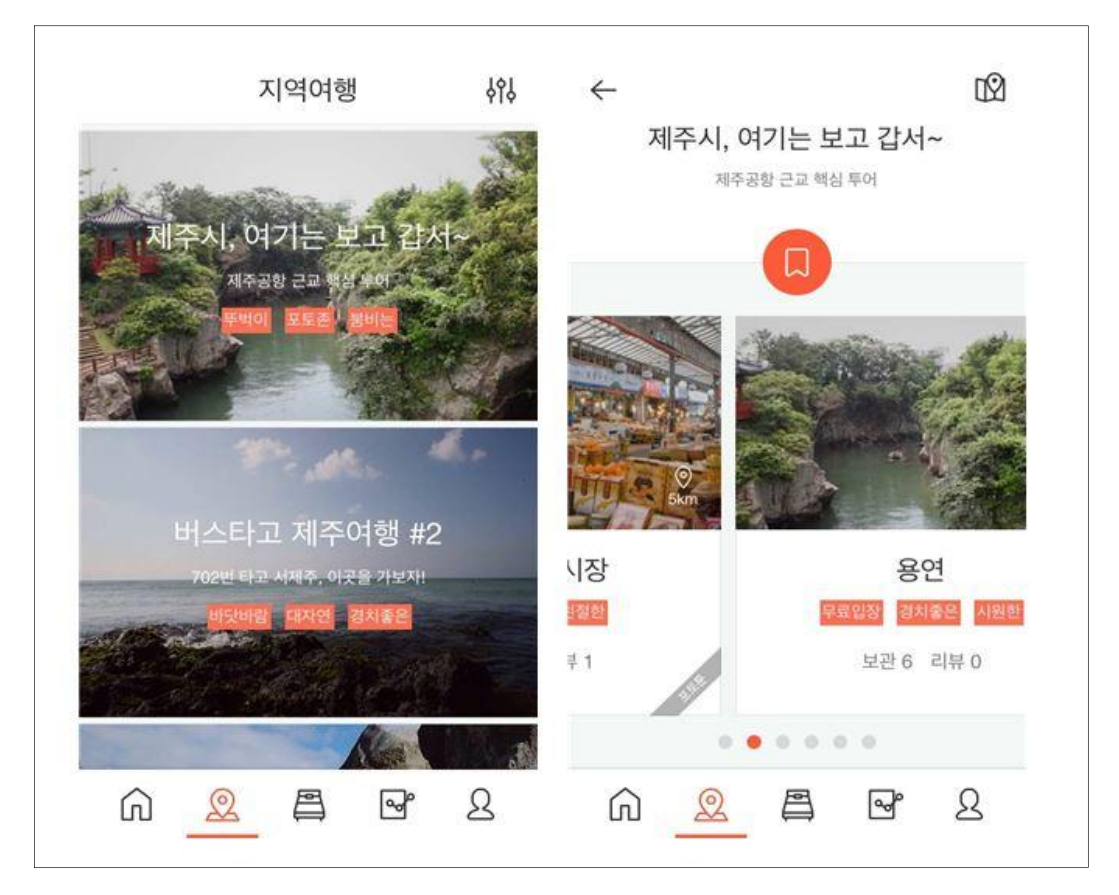

그림 2. "이지고" 애플리케이션 - 추천 코스에 대한 정보 제공

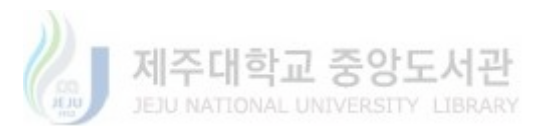

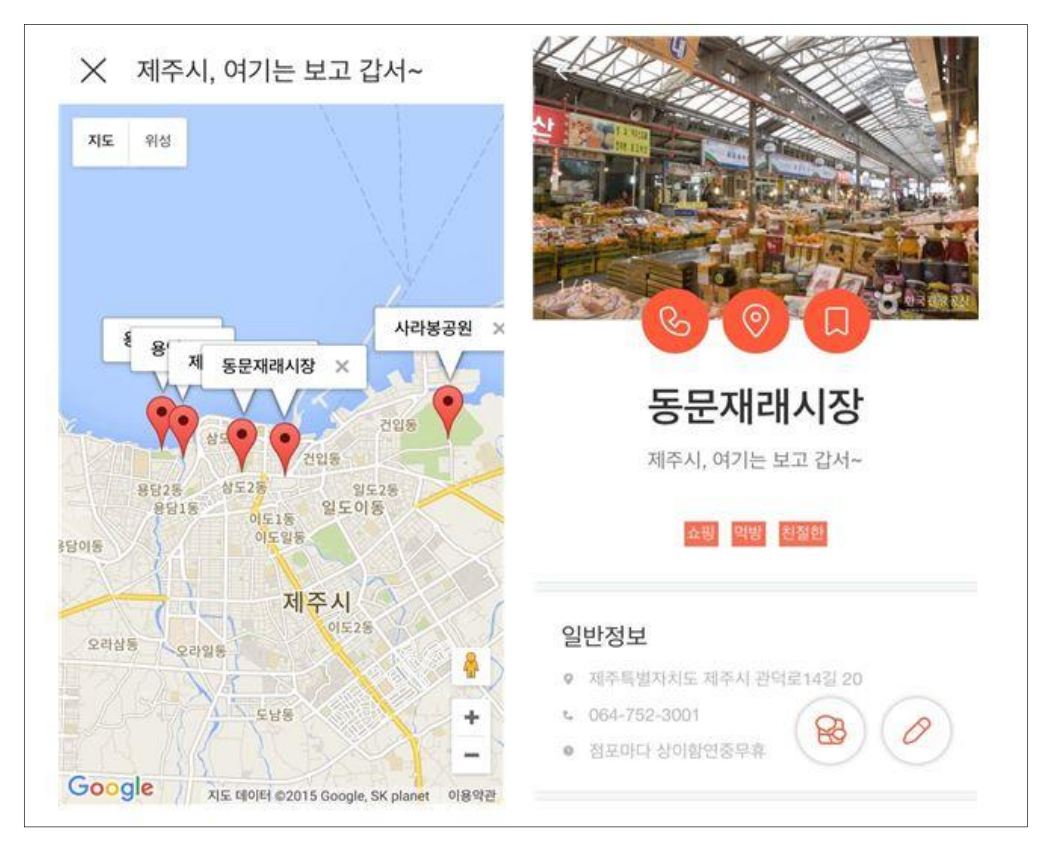

그림 3. "이지고" 애플리케이션 - 추천 코스에 대한 정보 제공

"위시빈"[6]의 일정 만들기 기능은 여행단계, 여행 시작 일자, 기간, 동행인원 등을 입력하고 관광지를 선택하여 일정을 스케줄링할 수 있다. 또한, 다른 여행객이 공유 한 일정을 커스터마이징 할 수 있는 기능도 제공하고 있다. 관광지 간의 거리와 예 상 소요시간에 대한 정보 등을 제공하지 않아 자세한 일정을 짜기 위해서는 인터넷 이나 다른 애플리케이션을 활용하여 사용자가 직접 관광지 간의 거리나 이동소요시 간 같은 여러 정보를 찾아 최적의 경로를 각각 계산하고 조합하는 과정을 거쳐야 하는 단점이 있다.

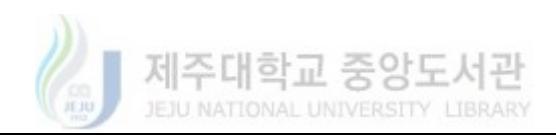

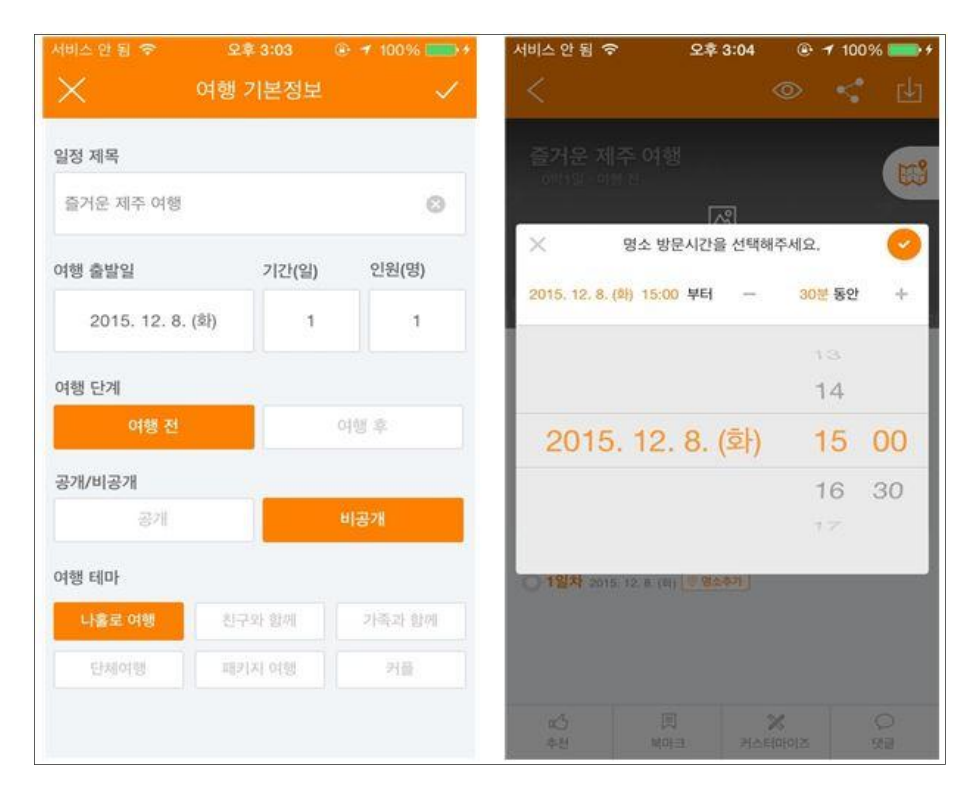

그림 4. "위시빈" 애플리케이션 - 여행정보 및 스케줄 추가

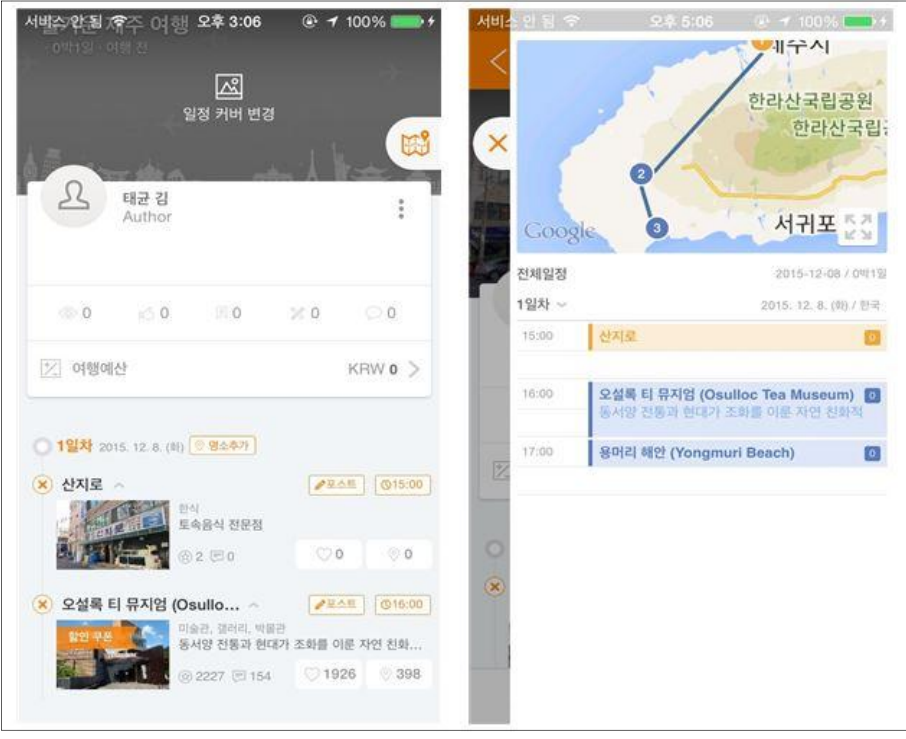

그림 5. "위시빈" 애플리케이션 - 스케쥴 정보 보기

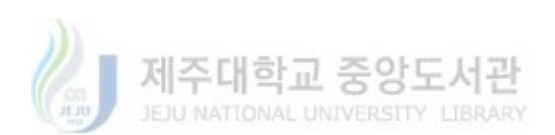

"샘소나이트 여행 앱 (스케줄 여행)"[7]은 사용자가 어떤 시간에 무엇을 한다고 지 정하면 지정된 시간에 알림이 울리도록 하는 단순 앱으로 실질적인 관광지에 대한 스케줄링 기능은 없다.

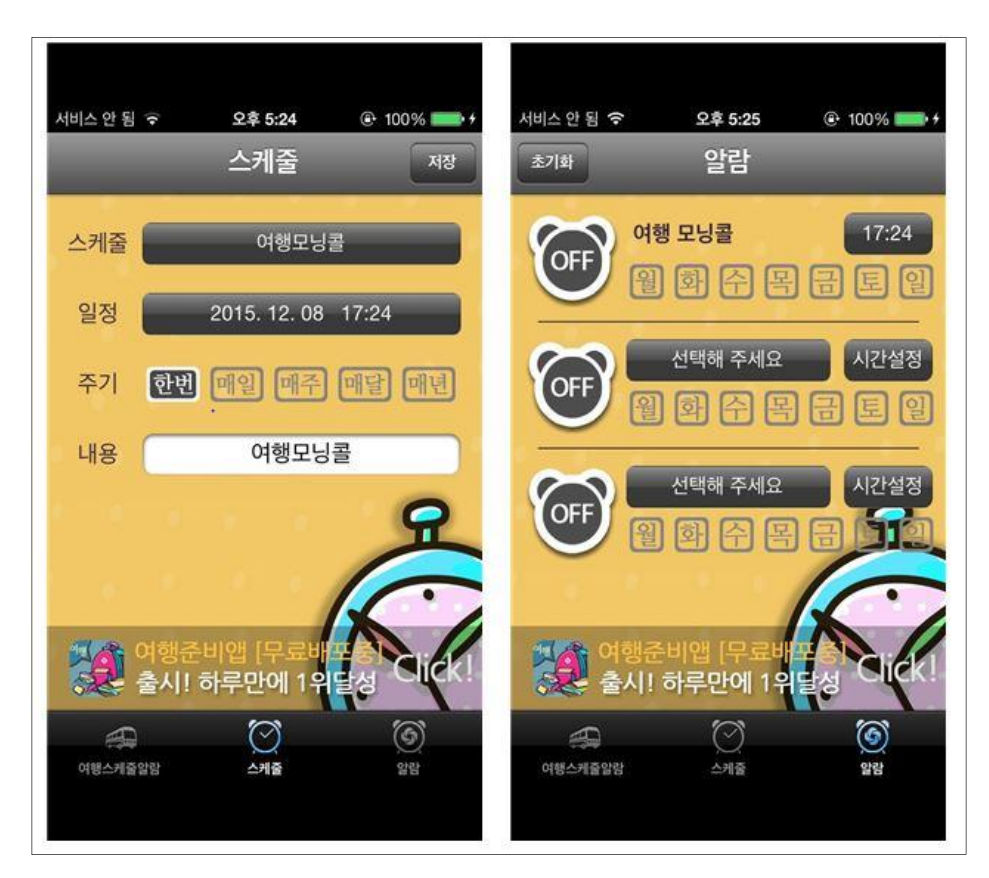

그림 6. "샘소나이트 여행 앱" 애플리케이션

"제주노리"[8]는 제주도의 관광지를 여행할 때 관광 루트를 스케줄링할 수 있는 애 플리케이션으로 정해진 추천 코스와 주위 관광지 정보, 스케줄링 기능, 관광지 간의 거리와 예상 이동 소요시간을 제공한다. 이 애플리케이션은 제주도 관광지에 대해 서만 스케줄링할 수 있으며, 관광지 간의 실제 이동소요시간이 아닌 직선거리를 통 해 산출된 예상 소요 시간을 사용자에게 제공한다. 따라서 자세한 일정을 짜기 위 해서는 다른 애플리케이션을 활용하여 실제 이동 소요시간 정보 등을 찾아 최적의 경로를 각각 계산하고 조합하는 과정을 거쳐야 하는 단점이 있다.

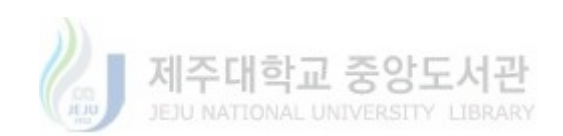

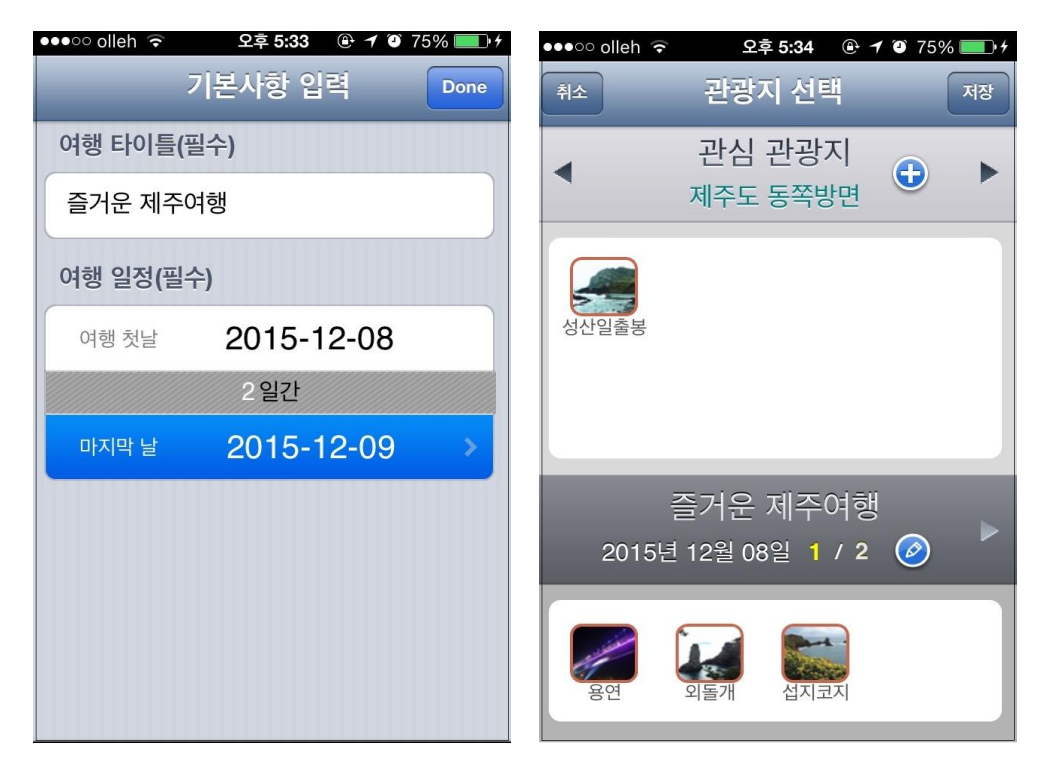

그림 7. "제주노리" 애플리케이션 - 여행정보 입력

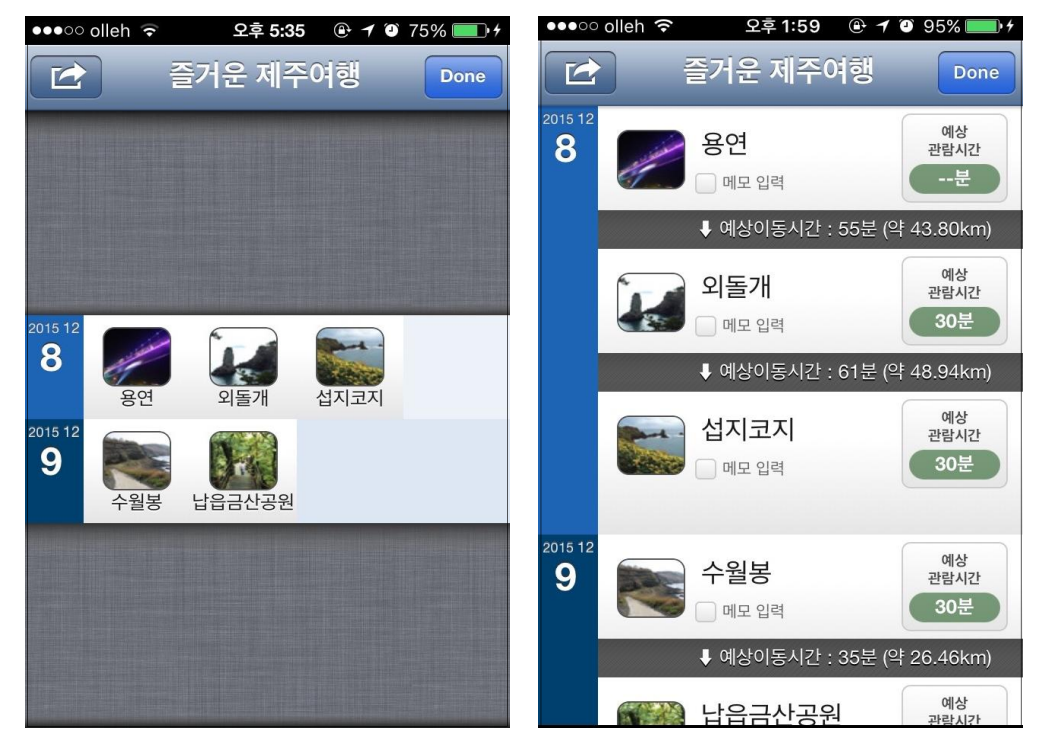

그림 8. "제주노리" 애플리케이션 - 스케줄 정보 보기

"대한민국 구석구석"[9]은 한국관광공사에서 제작한 국내여행에 대한 정보를 담고

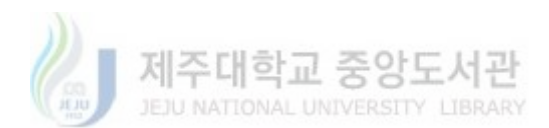

있는 전형적인 정보 제공 위주의 애플리케이션이다. GPS를 통해 사용자의 위치를 파악해 주변에 있는 관광명소나 음식점, 숙박 등의 정보를 제공하고 있으며 스탬프 기능과 정해진 추천코스와 사용자가 여행코스를 간단히 스케줄링할 수 있는 기능을 가지고 있다. 이 애플리케이션은 관광지 간의 거리와 예상 소요시간에 대한 정보 등을 제공하지 않아 사용자가 직접 관광지 간의 거리나 이동소요시간 같은 여러 정 보를 찾아 최적의 경로를 각각 계산하고 조합하는 과정을 거쳐야 하는 단점이 있 다.

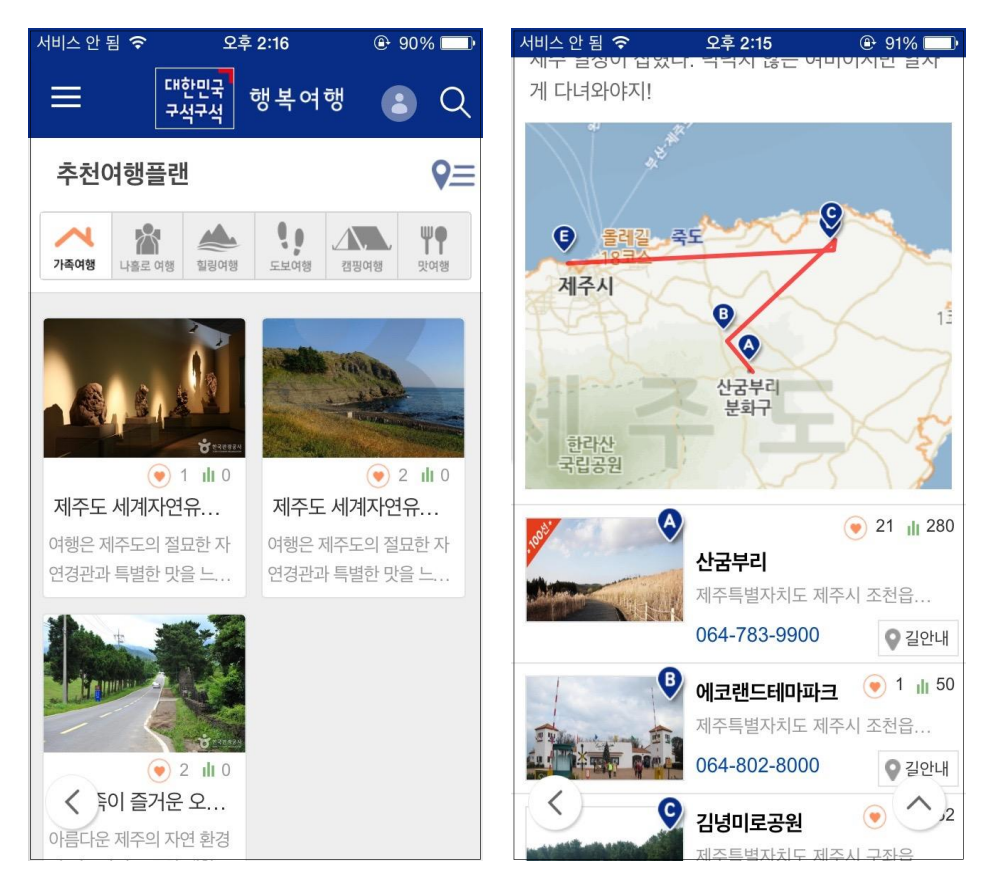

그림 9. "대한민국 구석구석" 애플리케이션 - 추천여행

"Google Maps"[10]는 구글에서 만든 지도 애플리케이션으로 GPS 과의 연동을 통 해 지도와 목적지까지의 경로, 교통편, 예상시간 등을 확인할 수 있고, 내 위치 찾 기, 길 찾기, 인근 위치 정보 등의 기능을 통한 길 찾기 서비스를 제공한다.

기존에 연구되거나 시중에 출시된 애플리케이션들은 사용자가 직접 관광지에 대한

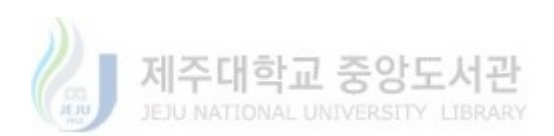

정보를 고려하여 여행 경로를 만드는 형태이거나 방문할 관광지에 대한 일정을 자 동으로 산출해 주지만 출발지와 도착지 사이의 관광지들을 스케줄링하여 나열하는 형태일 뿐 관광지 간의 이동소요시간이나 해당 관광지들의 오픈 시간, 평균관람시 간 등의 세부정보를 고려하여 여러 일정을 스케줄링하는 서비스는 제공하지 않는 다.

본 연구에서는 사용자가 방문하고자 하는 관광지들과 출발지 등 일정 정보의 입력 만으로 관광지 간의 이동소요시간과 평균관람시간 등을 고려하여 관광 최적의 관광 지 관람 동선을 일정별로 스케줄링하고 소요일정을 산출해주는 시스템의 프로토타 입을 구현하고 평가하고자 한다.

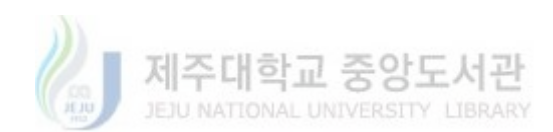

# III. 관람시간을 고려한 관광지 자동 스케줄링

본 장에서는 관람 시간을 고려한 관광지 자동 스케줄링 알고리즘을 제안한다. 제 안하는 알고리즘의 주목적은 사용자가 방문할 관광지 목록과 여행일정에 대한 기본 정보를 입력하면 자동으로 사용자가 선택한 관광지들의 관광노선을 최적으로 정리 하여 사용자에서 정보를 제공하는 것이다.

기존의 관광지 스케줄링 시스템은 대부분은 정해진 추천 여행 경로나 관광지에 대 한 일반적인 설명, 위치와 같은 정보 위주의 서비스를 제공하거나 단순히 관광지를 나열하여 사용자가 직접 스케줄링하는 서비스를 제공하는 것에 그치고 있다. 이러 한 관광지 스케줄링 시스템을 이용하여 최적의 관광 스케줄링 정보를 얻기 위해서 는 사용자가 다른 애플리케이션 등을 사용하여 직접 관광지 간의 거리나 이동소요 시간 같은 여러 정보를 찾아 최적의 경로를 각각 계산하고 조합하는 과정을 거쳐야 한다. 특히 사용자가 관광객이 여행지에 대한 정보가 전혀 없이 관광지를 방문했거 나 관광지의 정보를 얻는 것 자체도 힘든 상황에서는 이러한 시스템은 전혀 사용할 수 없을 것이다. 또 관광지마다 관람 가능 시간과 매표 가능 시간, 평균관람시간이 천차만별인데 이러한 정보들을 고려하지 않고 스케줄링을 하게 되면 관광지에 도착 했을 때 관람을 못 하게 되는 상황이 발생할 수 있는 경우도 생길 수도 있는 문제 점이 있다.

본 논문은 이러한 문제점을 보완하기 위해 사용자가 관광지에 대한 정보가 없어도 스케줄링할 수 있도록 최소한의 정보만을 입력받아 최적의 관광지 방문 루트를 산 출해낼 수 있도록 하고, 사용자가 선택한 관광지에 대한 이동소요시간, 관람/매표 가능 시간, 평균관람시간 등을 고려하여 전부 방문했을 때 관광일정이 얼마나 소요 되는지를 파악할 수 있도록 하였다.

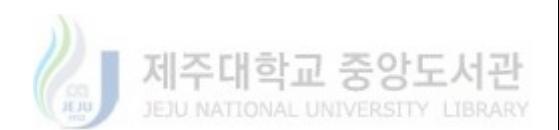

## 시스템 구성

본 논문에서 제안하는 관람시간을 고려한 관광지 자동 스케줄링 시스템은 스마트 폰 애플리케이션, 관광지 정보 DB 등 외부 구성요소와의 통신을 담당하는 RESTful 기반의 Web API, 관광지의 기본정보를 제공하는 관광지 DB, 각각의 관 광지 간의 최단거리 루트를 찾는 스케줄링 모듈, 스케줄링 모듈을 통해 얻은 최단 거리 루트를 기반으로 관광지가 일정에 적합한지 판단하는 관광지 선별 모듈, 선별 된 관광지 정보를 저장하는 선별된 관광지 리스트로 구성된다.

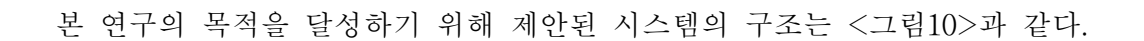

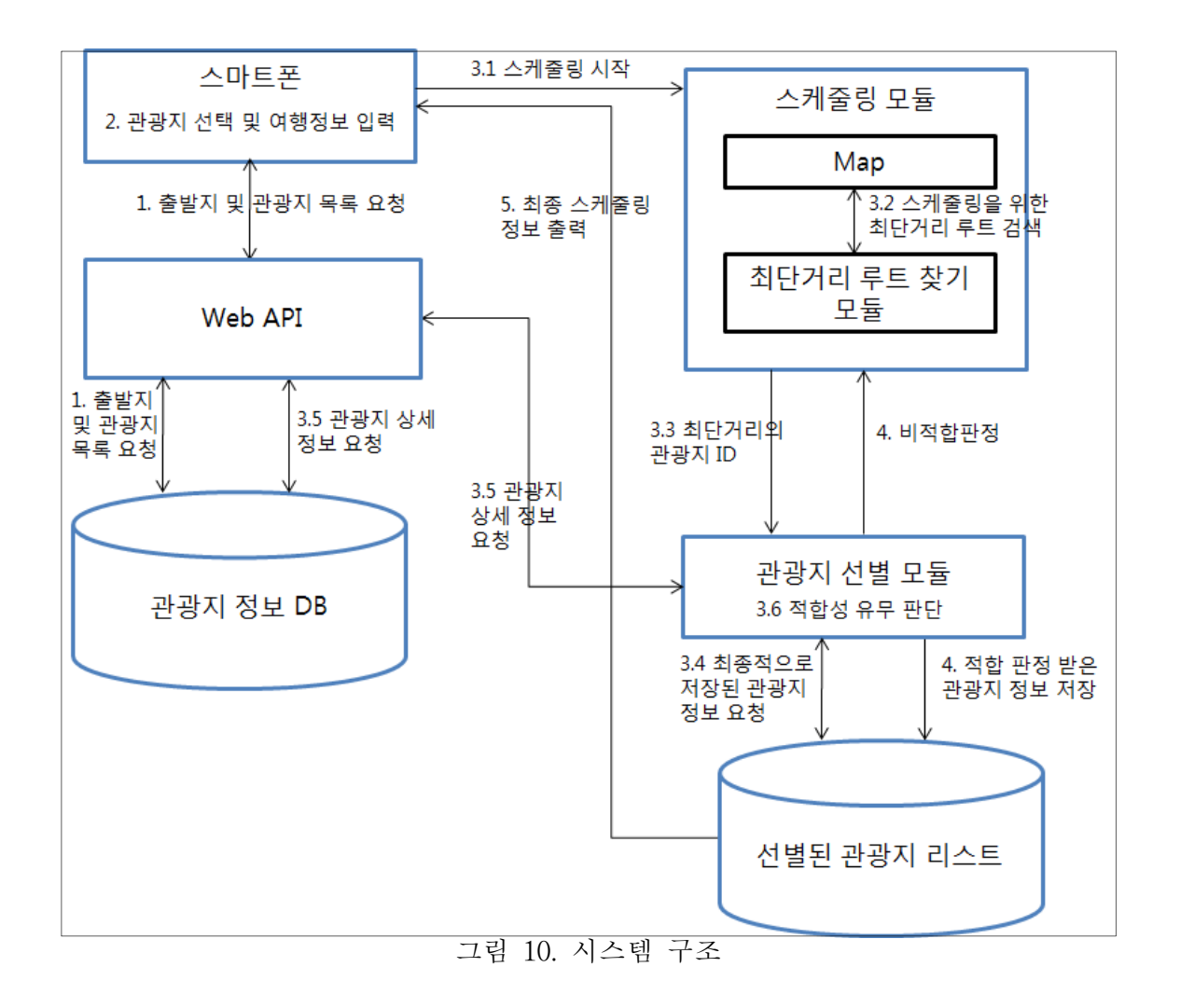

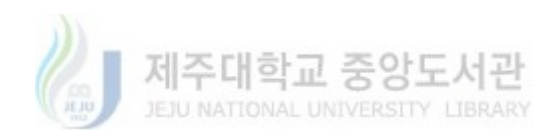

#### 2. 처리 프로세

전체적인 처리 프로세스는 다음과 같다.

(1) 사용자 스마트폰이 Web API를 통해 출발지 리스트 정보를 요청한다.

(2) Web API가 관광지 정보 DB로부터 출발지 리스트 정보를 받아 애플리케이션에 제공한다.

(3) 사용자가 출발지와 출발 시간을 입력한다.

(4) 사용자 스마트폰이 Web API를 통해 관광지 리스트 정보를 요청한다.

(5) 사용자가 방문할 관광지들을 선택하고 스케줄링을 시작한다.

(6) 스케줄링 모듈의 Map과 최단거리 루트 찾기 모듈을 통해 출발지에서 각각의 관광지 간의 최단거리 관광지를 산출한다.

(7) 산출된 관광지의 상세정보를 관광지 정보 DB에 요청한다.

(8) 관광지 선별모듈에서 산출된 관광지의 상세 정보(평균 관람 시간, 매표 가능 시 간, 관람 가능 시간 등)과 선별된 관광지 리스트에 최종적으로 저장된 관광지 정보 를 기반으로 적합한 일정인지 판단한다.

(8-1) 적합으로 판단되면 선별된 관광지 정보를 선별된 관광지 리스트에 저장 및 관광지 리스트에서 삭제하고, (6)의 과정부터 다시 진행한다.

(8-2) 비적합으로 판단되면 선별된 관광지 정보를 후순위로 배치하고, (6)의 과정부 터 다시 진행한다.

(9) (6)~(8)의 과정을 반복하여 완성된 최종 선별된 관광지 리스트를 사용자 디바이 스에 표시한다.

#### $3<sub>l</sub>$ 스케줄링 모듈

스케줄링 모듈은 사용자로부터 입력받은 관광지 리스트와 출발지 정보를 바탕으로 Map과 최단거리 루트 찾기 모듈을 거쳐 출발지에서 가장 가까운 관광지를 찾아낸

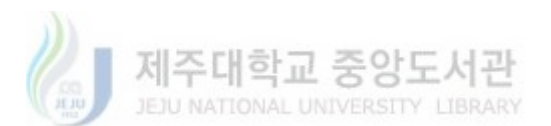

 $- 13 -$ 

다. 최단거리 찾기 모듈은 <그림 11>과 같은 Map을 이용한 경로탐색 알고리즘을 통해 각각의 관광지까지의 최단거리 루트를 계산하고 다음 노드의 정보를 산출한 다. 관광지 간의 최단거리 경로를 찾는데, f = g + h\* 계산 값을 사용하는 A\* 알고 리즘을 이용하였다[11].

<그림 12>는 경로 탐색을 위한 대상 데이터이며 열 군데의 관광지 맵을 이용하여 가상적으로 표현한 것이다

Map은 출발지부터 각각의 관광지까지의 최단 거리 노드를 찾기를 위한 기본 데이 터와 각 노드의 GPS 정보, 노드와 노드 간의 연결 정보, 각각의 노드와 노드 간의 거리 정보를 관리한다.

| Key                            |               | Type                           | Value          |  |
|--------------------------------|---------------|--------------------------------|----------------|--|
| <b>Root</b>                    |               | Array                          | (10 items)     |  |
| $t$ Item 0                     |               | Dictionary                     | (4 items)      |  |
| id                             |               | String                         | $\mathbf{1}$   |  |
| kname                          |               | String                         | A              |  |
| coordinate                     | $\circ \circ$ | Dictionary $\hat{C}$ (2 items) |                |  |
| latitude                       |               | Number                         | 33.422931      |  |
| longitude                      |               | Number                         | 126.626048     |  |
| <b>▼</b> node                  |               | Array                          | (9 items)      |  |
| $t$ Item 0                     |               | Dictionary                     | (2 items)      |  |
| node_name                      |               | String                         | в              |  |
| distance                       |               | Number                         | 46             |  |
| $⊯$ Item 1                     |               | Dictionary                     | (2 items)      |  |
| node_name                      |               | String                         | C              |  |
| distance                       |               | Number                         | 43             |  |
| $Vert$ Item 2                  |               | Dictionary                     | (2 items)      |  |
| $\blacktriangleright$ Item 3   |               | Dictionary                     | (2 items)      |  |
| $\blacktriangleright$ Item 4   |               | Dictionary                     | (2 items)      |  |
| $\triangleright$ Item 5        |               | Dictionary                     | (2 items)      |  |
| $Vert$ Item 6                  |               | Dictionary                     | (2 items)      |  |
| $\blacktriangleright$ Item 7   |               | <b>Dictionary</b>              | (2 items)      |  |
| $\triangleright$ Item 8        |               | Dictionary                     | (2 items)      |  |
| $t$ tem 1                      |               | Dictionary                     | (4 items)      |  |
| id                             |               | String                         | $\overline{c}$ |  |
| kname                          |               | String                         | B              |  |
| ▼ coordinate                   |               | <b>Dictionary</b>              | (2 items)      |  |
| latitude                       |               | Number                         | 33.3051851     |  |
| longitude                      |               | <b>Number</b>                  | 126.2893549    |  |
| <b>▼</b> node                  |               | Array                          | (9 items)      |  |
| $Vert$ Item 0                  |               | Dictionary                     | (2 items)      |  |
| $ $ Item 1                     |               | Dictionary                     | (2 items)      |  |
| $Vert$ Item 2                  |               | Dictionary                     | (2 items)      |  |
| $Vert$ Item 3                  |               | Dictionary                     | (2 items)      |  |
| $\overline{\mathbf{v}}$ item 4 |               | Dictionary                     | (2 items)      |  |
| node_name                      |               | String                         | F.             |  |
| distance                       |               | Number                         | 49             |  |
| $\triangleright$ Item 5        |               | Dictionary                     | (2 items)      |  |
| $Vert$ Item 6                  |               | Dictionary                     | (2 items)      |  |
| node name                      |               | String                         | H              |  |
| distance                       |               | Number                         | 96             |  |
| $\blacktriangleright$ Item 7   |               | <b>Dictionary</b>              | (2 items)      |  |
| $Vert$ Item 8                  |               | Dictionary                     | (2 items)      |  |
| node_name                      |               | String                         | J              |  |
| distance                       |               | Number                         | 23             |  |
| $Vert$ tem 2                   |               | Dictionary                     | (4 items)      |  |
| id                             |               | String                         | 3              |  |
| kname                          |               | String                         | С              |  |
| coordinate                     |               | Dictionary                     | (2 items)      |  |

그림 11. Map 정보의 표현

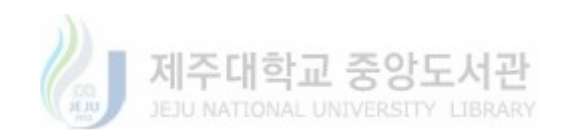

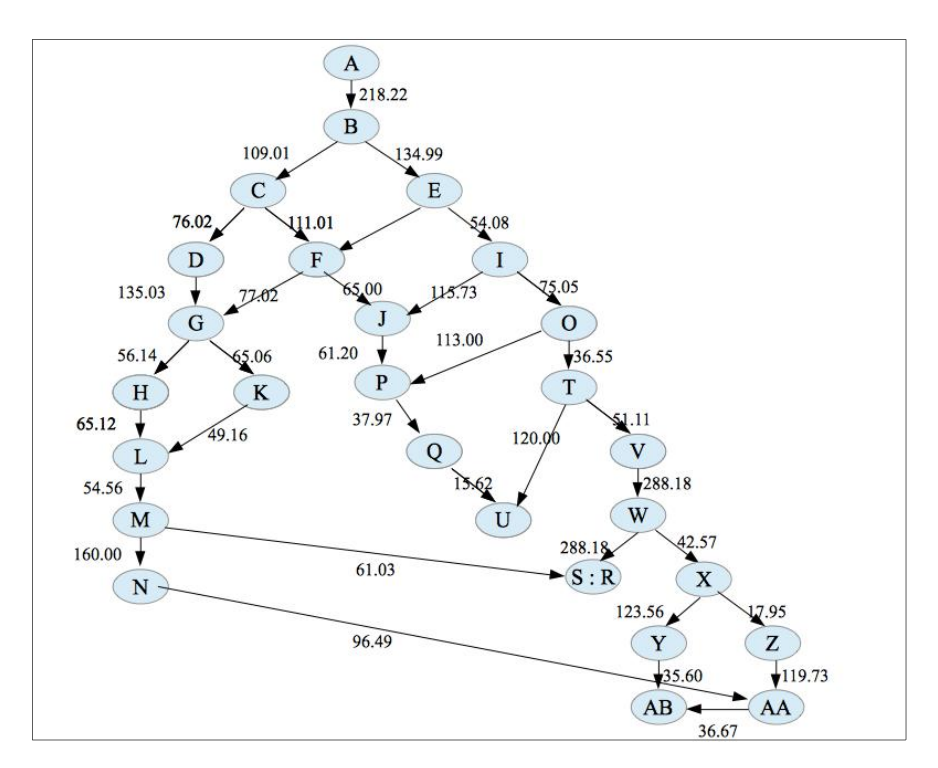

그림 12. 맵 데이터 예시

#### 관광지 선별 모듈

관광지 선별 모듈은 스케줄링 모듈을 통해 산출된 관광지의 정보와 선별된 관광지 리스트 그리고 사용자가 입력한 일정 정보와 해당 관광지의 상세정보(평균관람시간, 매표 가능 시간, 휴관일 등)를 바탕으로 해당 관광지가 일정에 적합 여부를 판단한 다.

관광지 선별 시 고려해야 할 정보는 다음과 같다. (1) 선별된 관광지 리스트 정보 (2) 스케줄링 모듈에서 산출된 관광지까지의 이동소요시간 (3) 스케줄링 모듈에서 산출된 관광지의 평균관람시간

(4) 관람 가능 시간, 매표 가능 시간, 휴관일

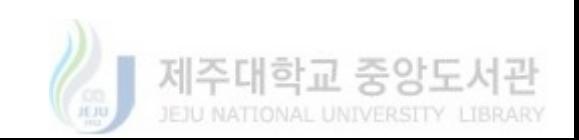

관광지 선별모듈 동작 프로세스는 다음과 같다.

(1) 스케줄링 모듈을 통해 최단거리 관광지를 산출한다.

(2) 선별된 관광지 리스트에 저장된 최종 방문지에서 선별된 관광지까지의 이동소 요시간을 바탕으로 도착시각을 계산한다.

(3) 관광지 정보 DB로부터 매표 가능 시간, 관람 가능 시간, 평균관람시간 등의 정 보를 받아와 매표 가능 여부와 관람 가능 여부를 확인한다.

(4-1) 매표 또는 관람할 수 있으면 평균관람시간을 바탕으로 다음 관광지로의 출발 시간을 계산한다.

(4-2) 매표 또는 관람할 수 없으면 산출된 관광지를 후순위로 배치하고 (1)부터 다 시 진행한다.

(5-1) 출발시간이 오후 8시를 넘기지 않으면 선별된 관광지를 선별된 관광지 리스 트에 저장한다.

(5-2) 출발시간이 오후 8시를 넘겼을 경우 일정을 다음날로 넘기고 오전 9시를 출 발 시간으로 설정하고 선별된 관광지 리스트에 저장한다.

(6) 사용자가 선택한 모든 관광지에 대한 방문 루트가 완성되었는지를 확인한다.

(7-1) 사용자가 선택한 모든 관광지에 대한 방문 루트가 완성되지 않았으면 사용자 가 선택한 관광지 리스트에서 선별된 관광지를 삭제하고 (1)부터 다시 진행한다. (7-2) 사용자가 선택한 모든 관광지에 대한 방문 루트가 완성되었으면 완성된 관광 지 방문 루트를 사용자 디바이스에 출력한다.

적합성 유무 판단 후 동작 프로세스는 다음과 같다.

(1) 적합 판정

1) 선별된 관광지 리스트에 해당 관광지 정보를 저장

2) 방문할 관광지 리스트에서 선별된 관광지 정보 삭제

3) 스케줄링 모듈을 통한 최단 거리 관광지 산출을 계속 진행

(2) 비적합 판정

1) 선별된 관광지 정보를 후순위로 배치

2) 스케줄링 모듈을 통한 최단 거리 관광지 산출을 계속 진행

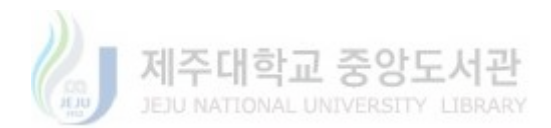

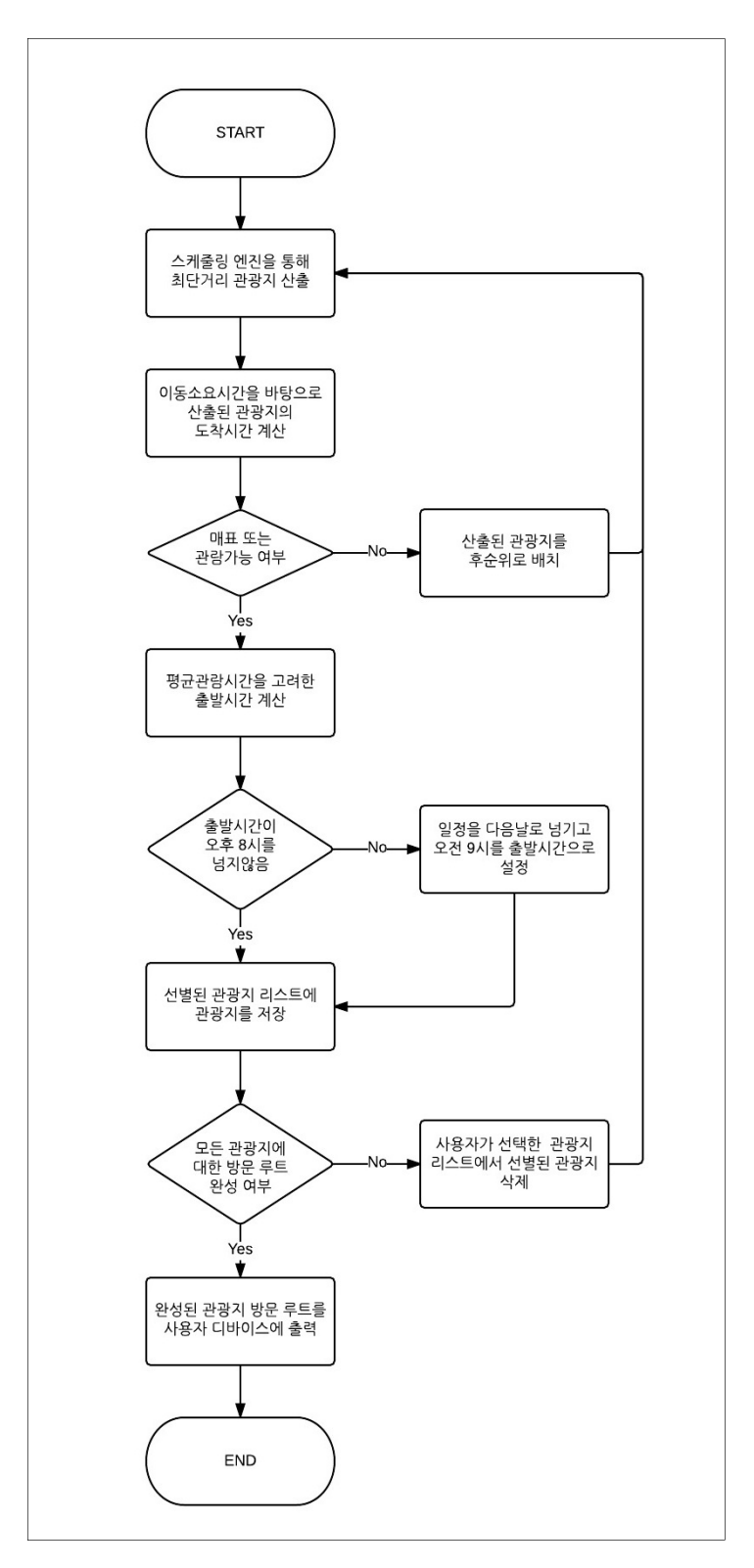

그림 13. 관광지 선별모듈 동작 프로세스

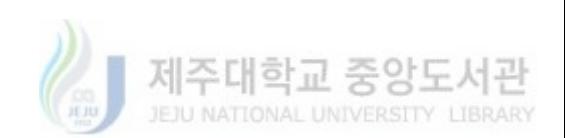

#### 5. 선별된 관 지 트

선별된 관광지 리스트는 최단거리 찾기 모듈과 관광지 선별 모듈을 통해 산출된 관광지 정보를 저장하여 사용자에게 제시할 최적의 관광지 방문 루트 정보를 관리 한다.

| ID | 일정 | 방문순서 | 관광지 ID | 출발시간  |
|----|----|------|--------|-------|
|    |    |      |        | 13:30 |
|    |    |      |        | 16:20 |
|    |    |      | .C     | 18:00 |
|    |    |      |        | 09:00 |

표 1. 선별된 관광지 리스트 예시

#### 관광지 정보 DB

관광지 선별에 필요한 관람 가능 시간, 매표 가능 시간, 평균관람시간, 휴관일, 위 도, 경도 등의 관광지 기본 정보를 가지고 있다.

| Column ID | Name          | Type         | Not Null     | Default Value | Primary Key |
|-----------|---------------|--------------|--------------|---------------|-------------|
| 0         | ID            | INTEGER      | $\mathbf{1}$ | null          |             |
|           | NAME          | VARCHAR      | 0            | null          | 0           |
|           | S_OPERATING_H | VARCHAR      | 0            | null          | 0           |
| 3         | S_OPERATING_M | VARCHAR      | $\mathbf 0$  | null          |             |
| 4         | E OPERATING H | VARCHAR      | $\mathbb O$  | null          | 0           |
| 5         | E OPERATING M | VARCHAR      | $\circ$      | null          | 0           |
| 6         | S_SALE_H      | VARCHAR      | 0            | null          |             |
| 7         | S_SALE_M      | VARCHAR      | $\Omega$     | null          |             |
| 8         | E SALE H      | VARCHAR      | $\circ$      | null          | 0           |
| 9         | E_SALE_M      | VARCHAR      | $\circ$      | null          | 0           |
| 10        | REQUIERED_MIN | VARCHAR      | 0            | null          | 0           |
| 11        | PLACE TYPE    | INTEGER      | $\Omega$     |               |             |
| 12        | LAT           | FLOAT        | $\circ$      | null          | $\Omega$    |
| 13        | LON           | <b>FLOAT</b> | 0            | null          |             |

그림 14. 관광지 정보 DB 내 테이블 구조

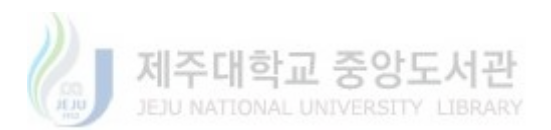

| <b>NAME</b> |     | S OPERATING H IS OPERATING M E OPERATING H E OPERATING M IS SALE H IS SALE M E SALE H I E SALE M REQUIERED MIN PLACE TYPE LAT |    |    |     |     |    |          |     |            | LON        |
|-------------|-----|----------------------------------------------------------------------------------------------------|----|----|-----|-----|----|----------|-----|------------|------------|
| 사려니숲길       | 107 | 00                                                                                                    | 19 | 00 | 07  | loo | 19 | 00       | 120 | 33.422931  | 126.626048 |
| 오설록         | 09  |                                                                                                    | 18 | 00 | 09  | 100 |    | 30       | 60  | 33.3051851 | 126.289354 |
| 아쿠아플라넷      | 110 | 00                                                                                                    | 19 | 00 | 10  | 100 |    | 50       | 180 | 33.434769  | 126.924694 |
| 테디베어박물관     | 09  | 00                                                                                                    | 20 | 00 | 09  | loo | 19 | 00       | 60  | 33.250367  | 126.412162 |
| 성판악         | 06  | 00                                                                                                    | 12 | 00 | 06  | 100 |    | 00       | 360 | 33.3847722 | 126.618988 |
| 탑동          | 00  |                                                                                                    | 23 | 59 | 00  | 101 | 23 | 59       | 30  | 33.5169541 | 126.524952 |
| 산방산         | log | 00                                                                                                    | 19 | 00 |     | 100 | 18 | 100      | 40  | 33.2415631 | 126,313369 |
| 성산일출봉       | 05  | $\boldsymbol{\omega}$                                                                                                    | 19 | 00 | 05  | 00  | 19 | $\infty$ | 50  | 33.46257B4 | 126,936253 |
| 천지연폭포       | log | 00                                                                                                    | 22 | 00 | 105 | 100 |    | 00       | 40  | 33.246968  | 126.554425 |
| 한림공원        | 08  |                                                                                                    |    |    |     | 30  |    | $\infty$ | 100 | 33.38939   | 126.240282 |

그림 15. 관광지 정보 DB 내 테이블 구조

#### 7 Web API

스마트폰 애플리케이션에서 관광지 정보 DB 등의 외부 구성요소와 직접 접속을 하는 것은 불가능하므로, RESTful 기반의 Web API를 구축하여 접근할 수 있도록 한다. Apache + PHP + mysql로 서버를 구성하고, PHP를 사용하여 웹서비스를 구 현한다.

Web API는 다음과 같은 기능을 가지고 있다.

1) 출발지 리스트 정보 호출

표 2. 출발지 리스트 정보 요청

| url        | http://192.168.1.77/getStartPointList.php |
|------------|-------------------------------------------|
| ' method형식 | POST                                      |
| Parameter  | 없음                                        |

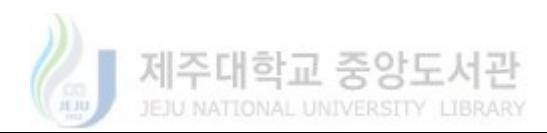

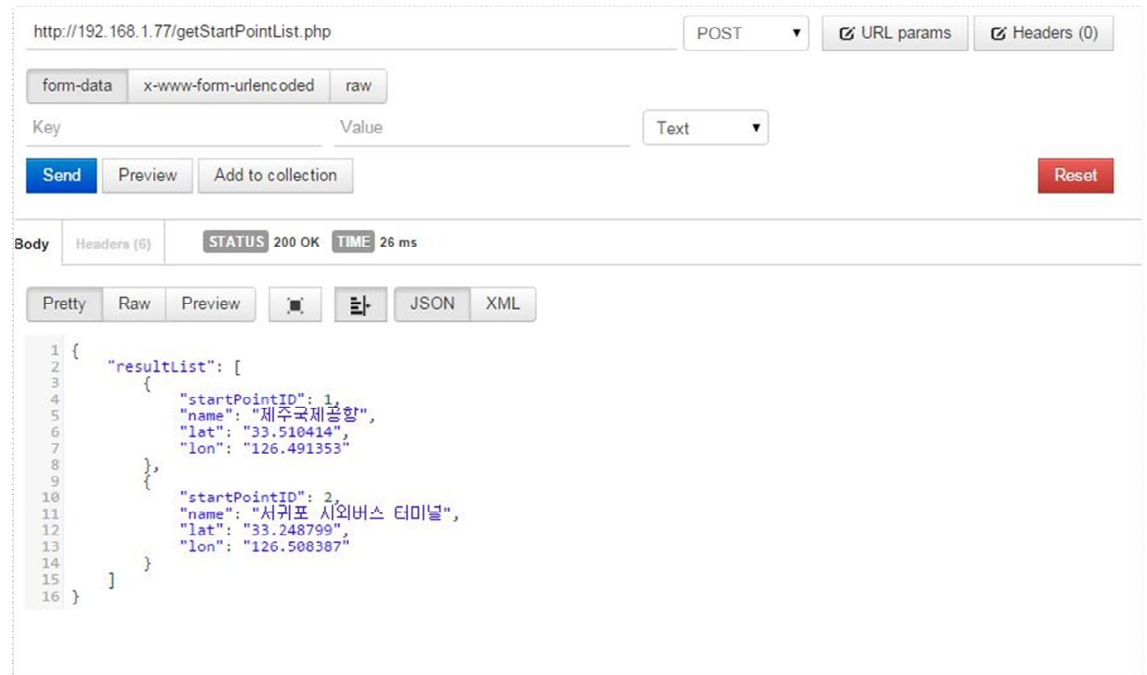

## 그림 16. 출발지 리스트 정보 요청 결과

2) 관광지 리스트 정보 호출

## 표 3. 관광지 리스트 정보 요청

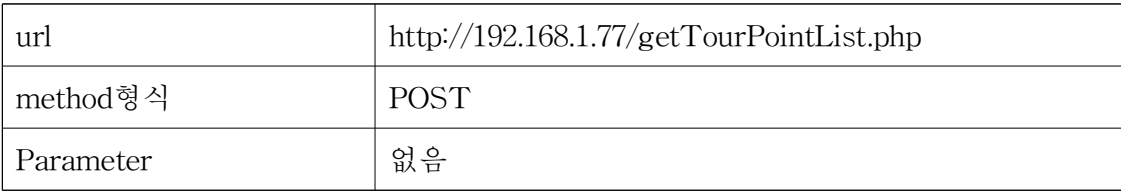

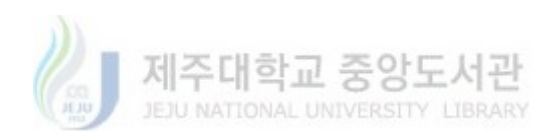

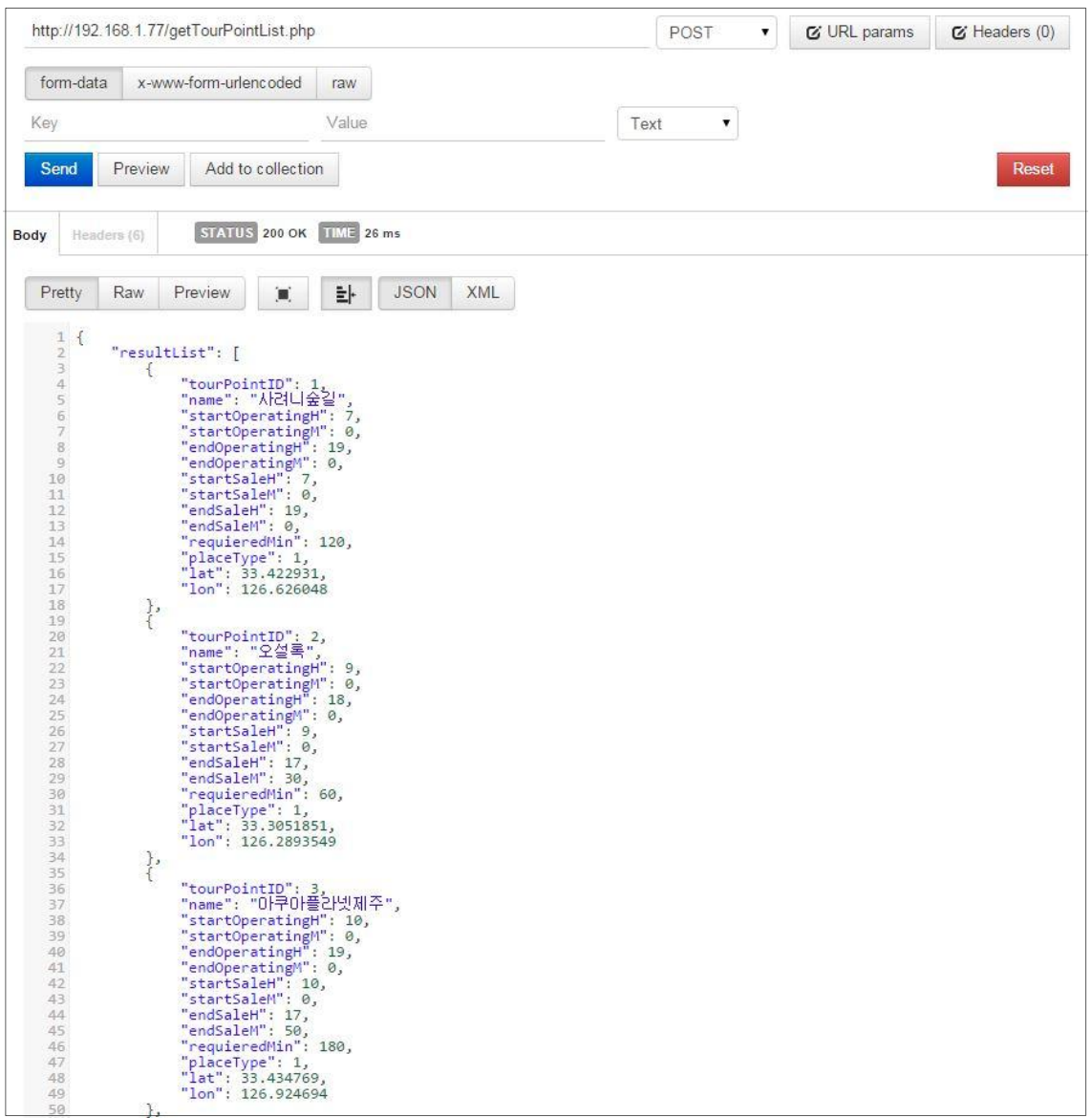

### 그림 17. 관광지 리스트 정보 요청 결과

3) 관광지 상세 정보 호출

표 4. 관광지 상세 정보 요청

| url       |     | http://192.168.1.77/getTourDetailInfo.php |        |  |  |
|-----------|-----|-------------------------------------------|--------|--|--|
| method형식  |     | <b>POST</b>                               |        |  |  |
|           |     | tourPointID                               | 관광지 ID |  |  |
| Parameter | Key |                                           |        |  |  |

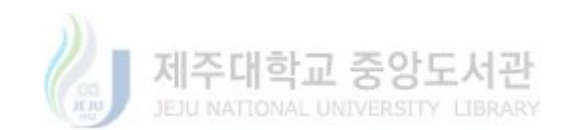

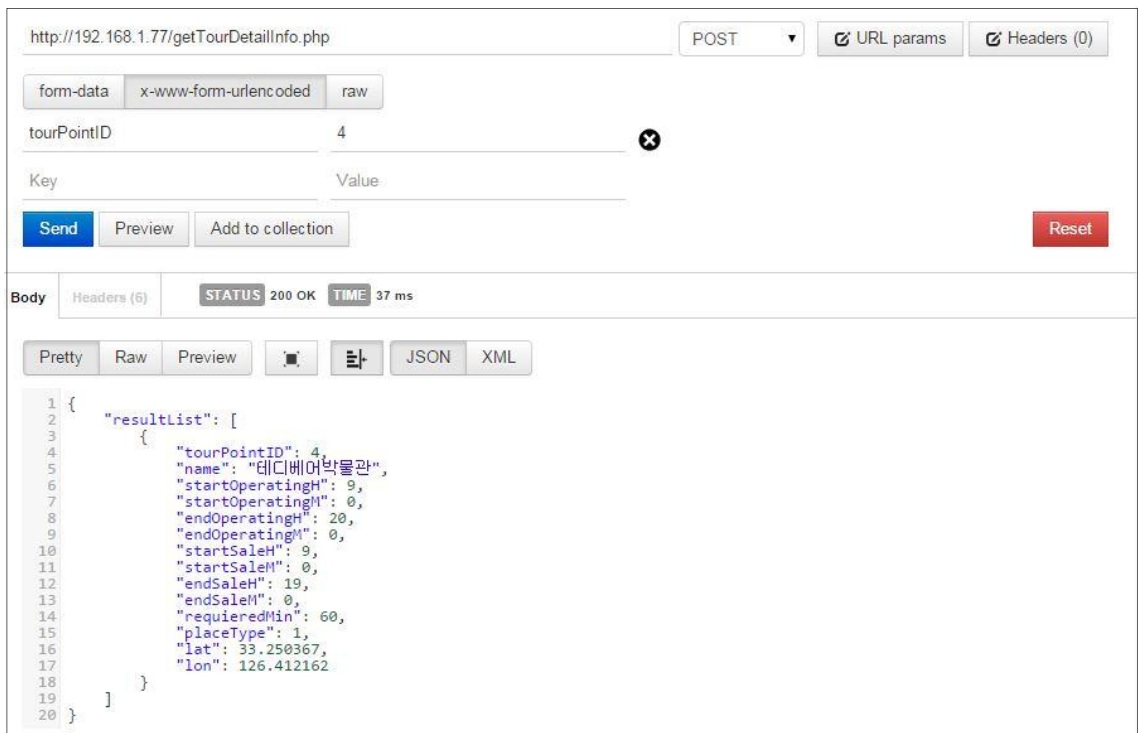

# 그림 18. 관광지 리스트 정보 요청 결과

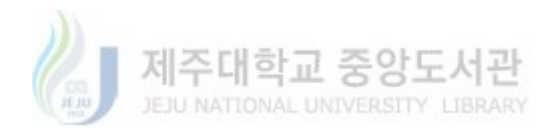

## IV. 구현결과

그림 19는 본 논문에서 구현한 애플리케이션의 초기 화면을 나타내며, 사용자가 입력한 정보를 화면에 표시한다.

메인화면에서 출발지 텍스트 박스를 터치하면 그림 20과 같은 출발지 목록을 선택 할 수 있는 팝업 화면이 나타난다. 출발지 선택 팝업 화면에서 출발지를 선택하고 완료버튼을 터치하면 메인화면의 출발지 항목에 그림 21과 같이 사용자가 선택한 출발지명이 입력된다.

그림 22와 같이 출발시간을 입력하고 관광지 선택 버튼을 터치하면 그림 23과 같 이 관광지 선택 팝업 화면이 나타난다. 관광지 선택 팝업 화면에서 방문할 관광지 들을 선택하고 완료버튼을 터치하면 관광지 항목에 그림 24과 같이 사용자가 선택 한 관광지명이 입력된다.

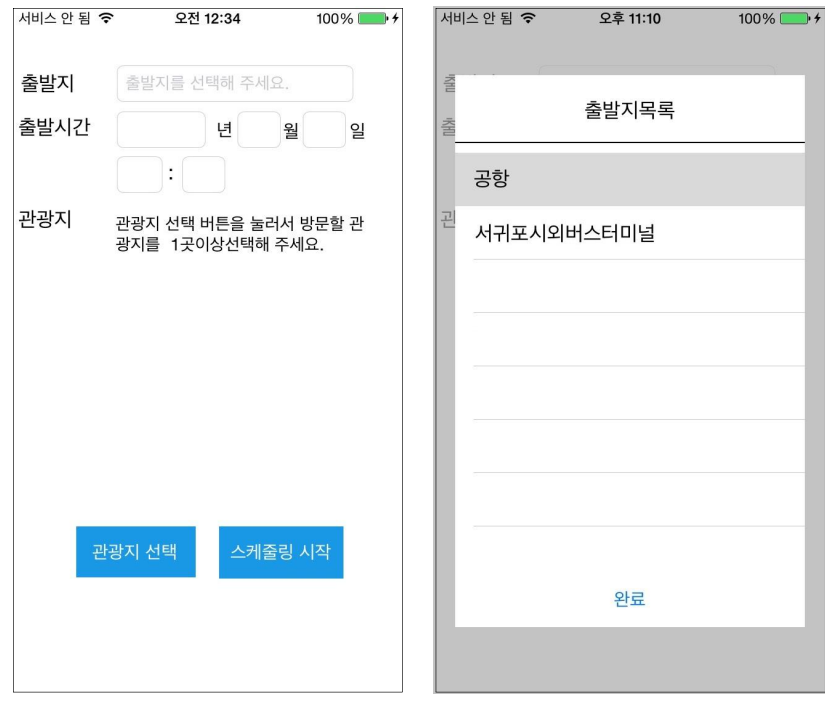

그림 19. 메인화면 그림 20. 출발지 선택 팝업 화면

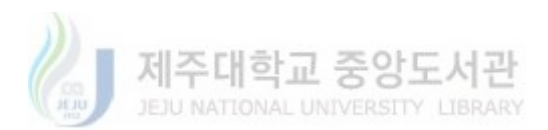

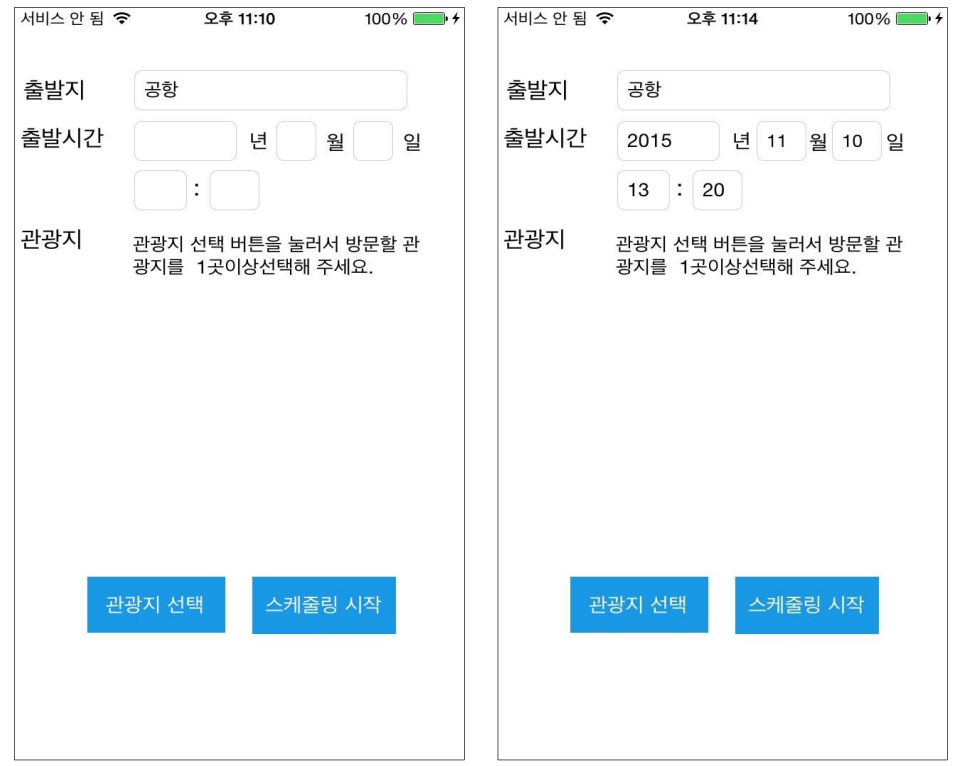

그림 21. 출발지 선택 후 화면 그림 22. 출발시간 입력

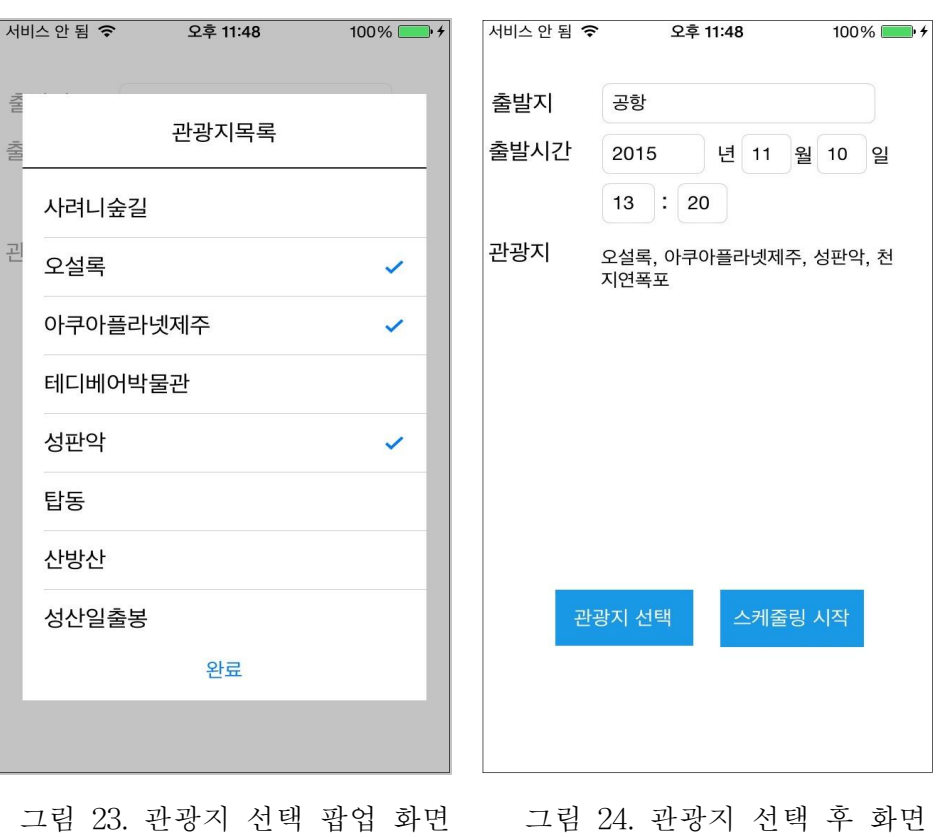

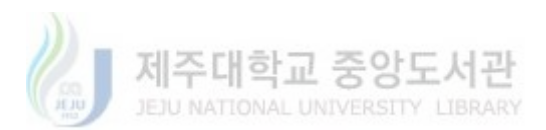

모든 정보를 입력하고 스케줄링 시작 버튼을 터치하면 스케줄링 프로세스를 거쳐 그림 25과 같이 스케줄링 결과정보가 화면에 표시된다.

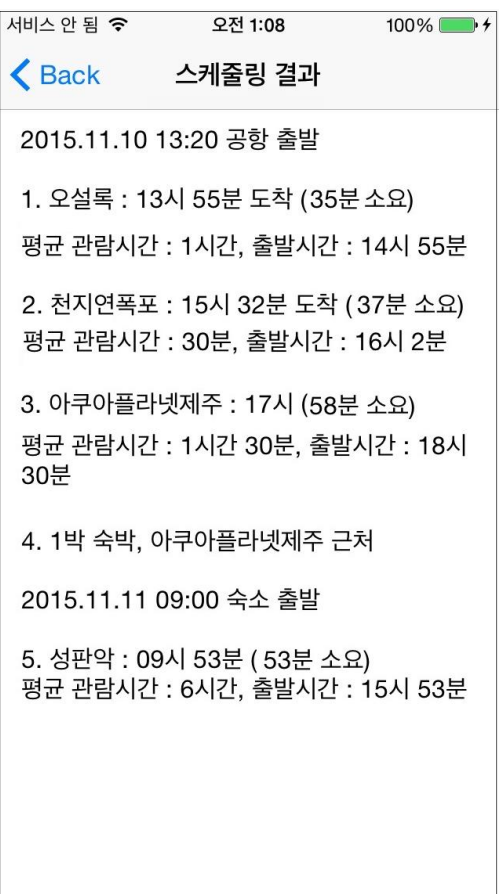

그림 25. 스케줄링 결과

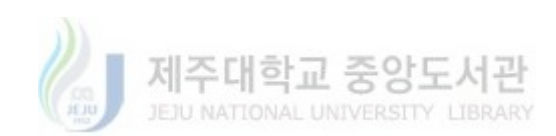

# V. 시뮬레이션 및 평가

#### 시뮬레이션 목표 및 계획

본 논문에서 제시한 알고리즘을 통해 프로토타입을 구현하고 열 개의 관광지를 선정하여 이에 대한 맵을 구성하고 사용자의 입력 값을 다르게 하여 관광지 스케줄 링이 정상적으로 이루어지는지 확인하고자 하였다.

### 2. 시뮬레이션 계획

1) 시뮬레이션 개요

출발지, 출발시간, 방문할 관광지 등의 사용자의 입력 값을 다르게 하여 시뮬레이션을 수행하여 결과 값을 얻어내고 그 결과를 분석하였다.

2) 기본 데이터 구축

표 5. 기본 데이터

| 출발지      | 방문할 관광지                |
|----------|------------------------|
| 공항,      | 사려니 숲길, 오설록, 아쿠아플라넷제주, |
| 서귀포 시외버스 | 테디베어박물관, 성판악, 탑동, 산방산, |
| 정류장      | 성산일출봉, 천지연폭포, 한림공원     |

3) 시뮬레이션 데이터 설정

표 6. 시뮬레이션 데이터

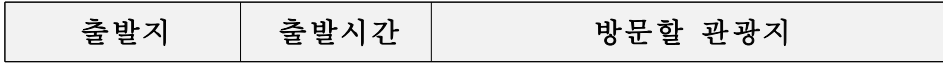

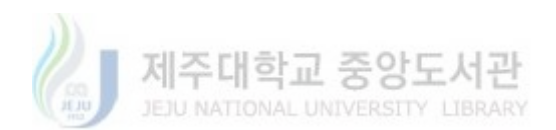

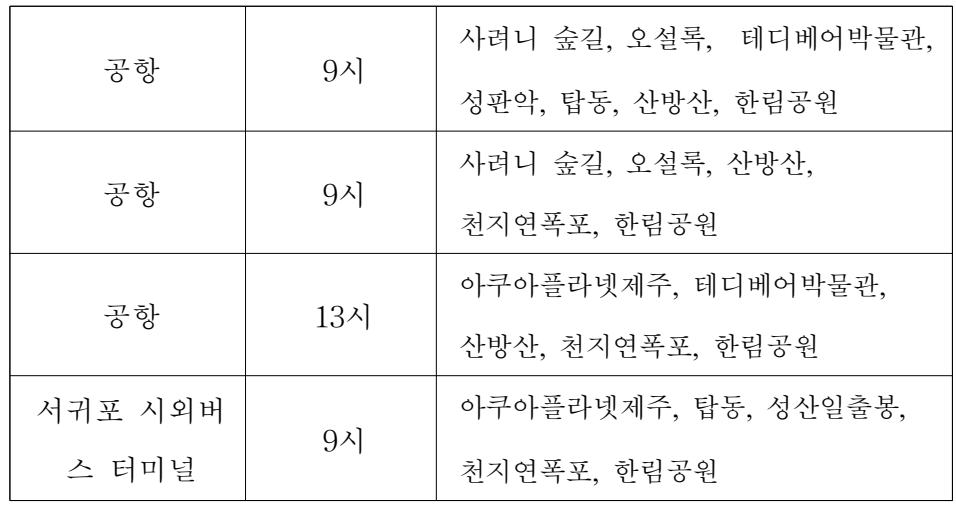

# 3. 시뮬레이션수행

(1) 첫 번째 시뮬레이션 수행결과

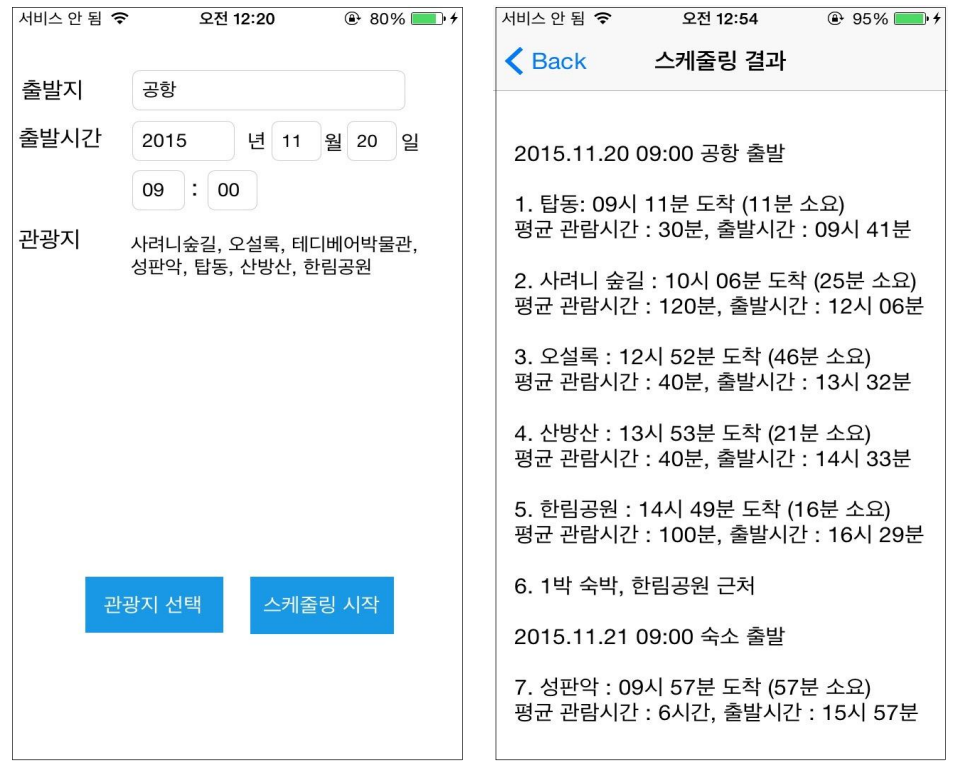

그림 26. 첫 번째 시뮬레이션 결과

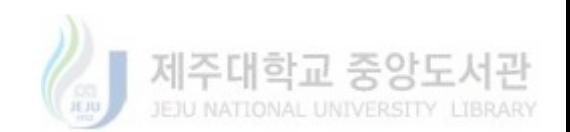

첫 번째 시뮬레이션은 공항에서 2015년 11월 20일 9시에 출발해서 사려니 숲길, 오설록, 테디베어박물관, 성판악, 탑동, 산방산, 한림공원을 방문할 것으로 설정하 였다. 시뮬레이션 수행결과 정상적으로 관광지 스케줄링이 수행되었으며 관광지 중 성판악은 관람 가능 시간이 6시부터 12시까지이므로 관광지 선별모듈에서 비적합으 로 판별되어 가장 후 순위로 스케줄링 된 것을 알 수 있었다.

(2) 두 번째 시뮬레이션 수행결과

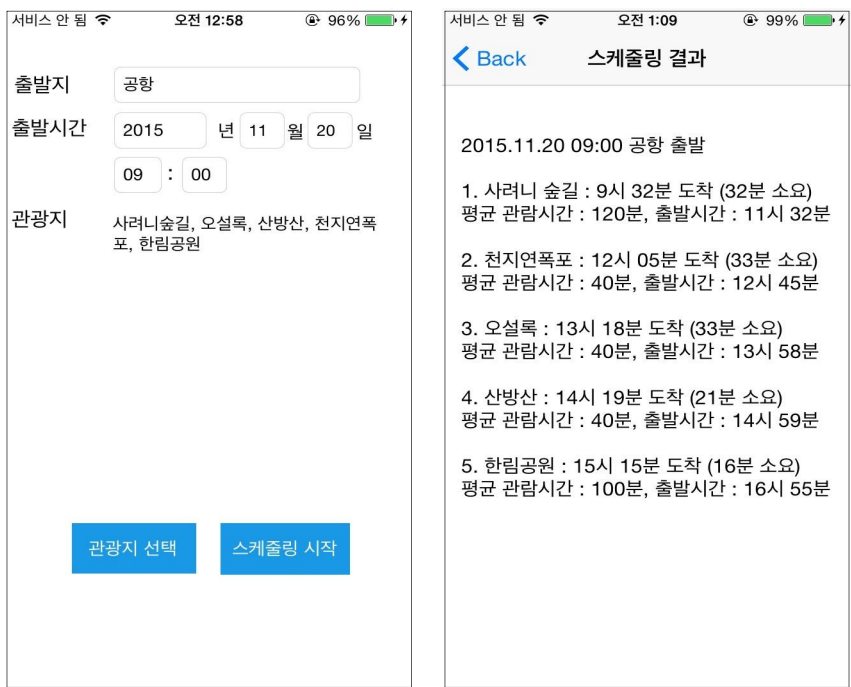

그림 27. 두 번째 시뮬레이션 결과

두 번째 시뮬레이션은 공항에서 2015년 11월 20일 9시에 출발해서 사려니 숲길, 오설록, 산방산, 천지연폭포, 한림공원을 방문할 것으로 설정하였다. 시뮬레이션 수 행결과 정상적으로 관광지 스케줄링이 수행되었으며 사려니숲길과 오설록 사이의 거리보다 사려니숲길과 산방산까지의 거리가 머나 사려니 숲길에서 오설록까지의 실제 이동 소요시간이 작아 오설록을 먼저 방문하는 결과가 나온 걸 알 수 있었다.

(3) 세 번째 시뮬레이션 수행결과

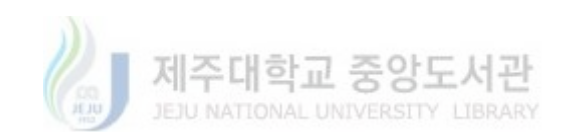

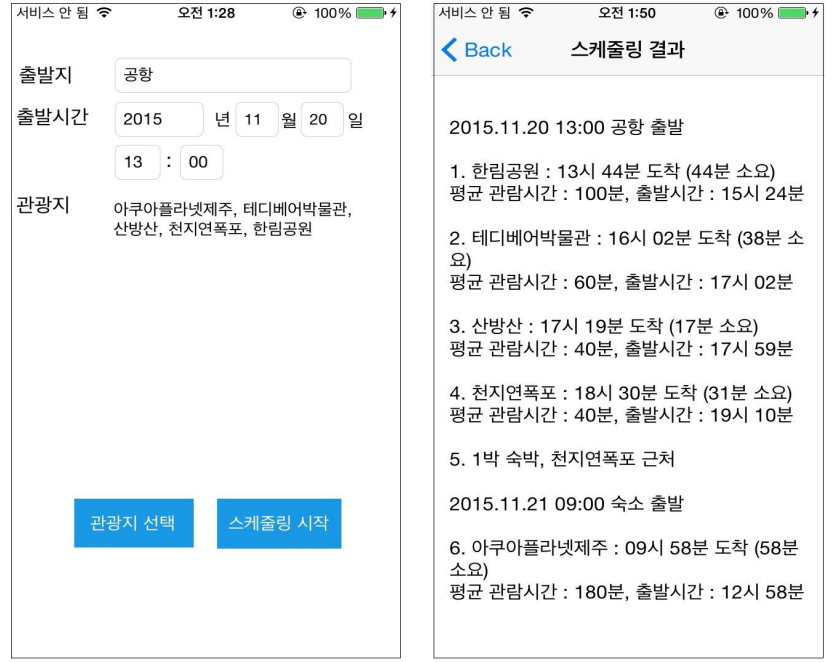

그림 28. 세 번째 시뮬레이션 결과

세 번째 시뮬레이션은 공항에서 2015년 11월 20일 13시에 출발해서 아쿠아플라넷 제주, 테디베어박물관, 산방산, 천지연폭포, 한림공원을 방문할 것으로 설정하였다. 시뮬레이션 수행결과 정상적으로 관광지 스케줄링이 수행되었으며 천지연 폭포 방 문 이후 이동시간과 관람 가능 시간 등을 고려하여 아쿠아플라넷 제주 방문 일정이 다음날 오전 9시 일정 시작으로 설정된 것을 확인할 수 있었다.

(4) 네 번쨰 시뮬레이션 수행결과

네 번째 시뮬레이션은 서귀포시외버스터미널에서 2015년 11월 20일 9시에 출발해 서 아쿠아플라넷제주, 탑동, 성산일출봉, 천지연폭포, 한림공원을 방문할 것으로 설 정하였다. 시뮬레이션 수행결과 정상적으로 관광지 스케줄링이 수행되었으며 관광 지 간의 최단거리를 기준으로 이동 루트를 산출하므로 출발지에서 가까운 방문지인 한림공원 시작으로 테디베이박물관, 산방산, 천지연폭포, 아쿠아플라넷제주 순으로 방문 루트가 설정되었음을 확인할 수 있었다.

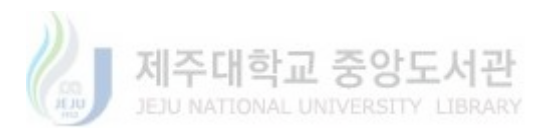

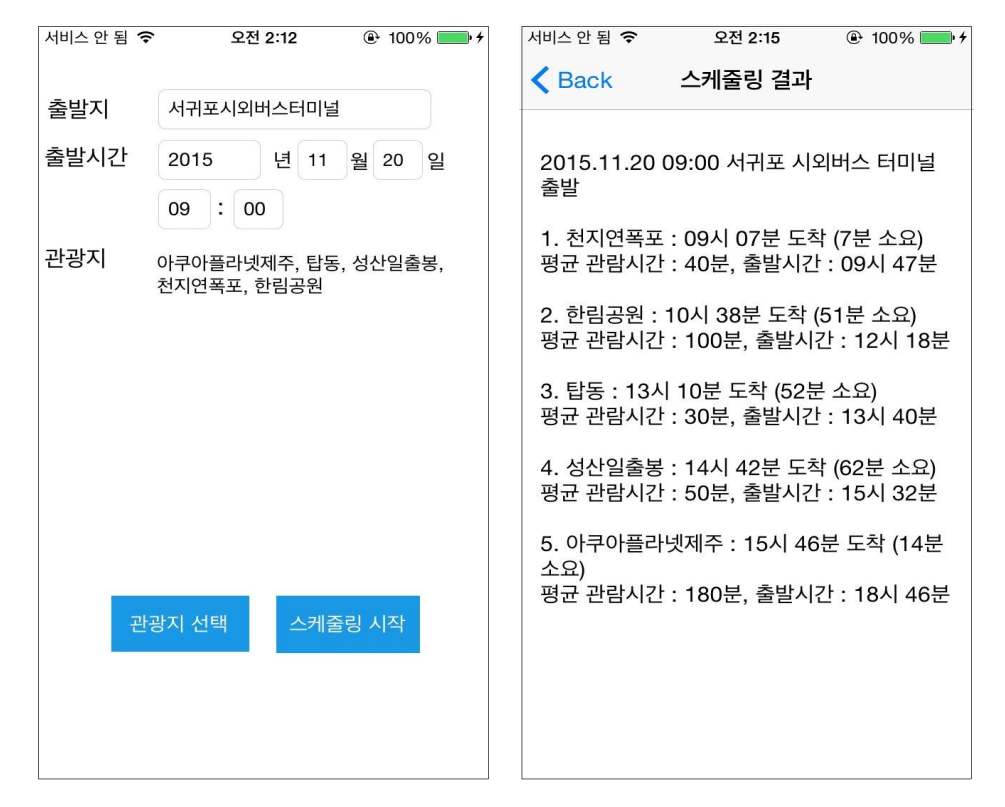

그림 29. 네 번째 시뮬레이션 결과

#### 결과평가

관람 시간을 고려한 관광지 자동 스케줄링 시스템을 시뮬레이션한 결과 사용자의 입력 값과 매표/관람 가능 시간, 평균관람시간 등과 같은 관광지 기본정보를 고려하 여 관광지 루트를 스케줄링해주었으며, 사용자가 선택한 관광지를 모두 방문할 때 소요되는 일정을 정확히 산출하여 알려주었다.

관광지 선별모듈에서 관람 가능 시간 등을 고려하여 비적합판정을 받은 관광지는 후순위로 설정되어 스케줄링 되었으며 모든 관광지를 방문했을 때 일정이 초과한 경우에는 다음날로 출발 일정이 설정되어 스케줄링 되었음을 확인할 수 있었다.

관람 시간을 고려한 관광지 자동 스케줄링 시스템은 방문할 관광지와 출발지, 출 발시각만을 선택하면 사용자의 큰 노력 없이 최적의 관광지 루트를 알려줄 수 있어

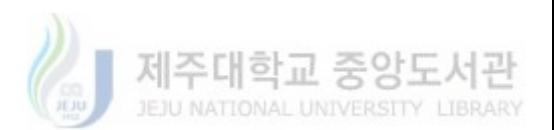

사용자의 편의성을 충족시킬 수 있었다. 특히 아무런 정보 없이 관광지에 도착했을 경우에 많은 도움을 줄 것으로 예상한다.

하지만 향후 날씨나 교통정보, 지도정보 등의 외부요인들과의 연동을 통해 좀 더 정확한 스케줄링을 할 수 있도록 하는 추후 연구가 필요하다.

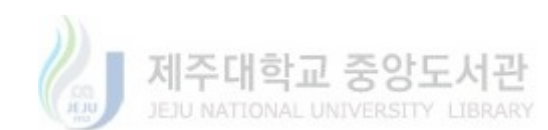

### VI. 결 론

최근 몇 년 사이 스마트폰의 보급증가와 여행수요증가가 맞물려 다양한 여행 정보 를 제공하는 스마트폰 애플리케이션이 많이 증가하고 있다. 하지만 여행 관련 애플 리케이션 대부분은 정해진 추천 여행경로나 관광지의 일반적인 설명, 위치와 같은 정보 위주의 서비스를 제공하거나 단순한 관광지를 나열하는 식의 스케줄링 기능만 을 제공하는 데 그치고 있다. 이러한 애플리케이션은 사용하여 스케줄링하려면 사 용자가 직접 관광지를 간의 거리나 이동소요시간 같은 정보를 찾아서 최적의 경로 를 각각 계산하고 조합하는 과정을 거쳐야 하므로 매우 번거롭고 어렵다.

이러한 문제점을 해결하기 위해 본 논문에서는 사용자의 최소한 입력만으로 사용 자가 방문하고자 하는 관광지 간의 이동소요시간과 출발 소요 시간, 관광지 별 체 류 시간, 관람 가능 시간, 개장 여부 등을 고려하여 최적의 관광지 관람 동선을 일 정별로 스케줄링하고 소요일정을 산출해주도록 하는 알고리즘을 제안하고 프로토타 입을 구현하였다.

이를 활용한 스케줄링 기법은 사용자의 별다른 노력 없이 최적의 관광지 스케줄 정보를 산출해낼 수 있어 사용자의 편의성을 높이는 데 많은 도움이 되었으며, 향 후 날씨나 교통정보, 지도정보 등의 외부요인들과의 연동을 통해 좀 더 정확한 스 케줄링을 할 수 있도록 하는 연구가 필요할 것이다.

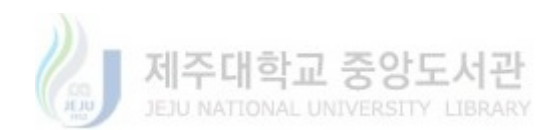

# 참 고 문 헌

- [1] 특허청, 2014, "여행의 필수 동반자, 스마트폰!" http://www.kipo.go.kr/kpo/user.tdf?a=user.news.notice.BoardApp&c=1003& seq=13912&board\_id=notice&catmenu=m05\_02\_01\_02
- [2] 서정희, 박홍복, 2013, 상황 인식 기반의 동적 스케줄링 서비스를 위한 모바일 앱의 구현, 한국전자통신학회 논문지 제8권 제8호 , pp. 1171-1177
- [3] 이정헌, 양지훈, 2014, 사용자의 이동 경로 및 관광지 정보를 바탕으로 한 효율적인 여행 경로 추천 시스템, 2014년 제41회 정기총회 및 동계학술발표회, pp. 1616-1618
- [4] 윤태현, 권준희, 2010, 스토리텔링과 상황인식을 이용한 모바일 기반 여행 어플
- 리케이션 연구, 한국정보기술학회, Proceedings of KIIT Summer Conference , pp.138-140
- [5] iTunese Preview, "이지고 쉽게가는 여행,여행코스,게스트하우스, 여행정보, 축제"

https://itunes.apple.com/kr/app/ijigo-swibgeganeun-yeohaeng/id1012780132? mt=8

- [6] iTunese Preview, "(여행필수앱) 위시빈 자유 여행 끝판왕" https://itunes.apple.com/kr/app/yeohaengpilsuaeb-wisibin-jayu/id930810134? mt=8
- [7] 쌤소군(samsoniter), 2011, "[여행알람앱,쌤소나이트 여행앱] 여행시 , 깜빡하고 놓치는 시간들 이젠 쌤소나이트 여행알람앱으로 체크하세요 !!!" http://blog.naver.com/samsoniter/20140691536
- [8] 앱스토리 커뮤니티, 2010, "제주노리" http://mmeg.appstory.co.kr/iphone\_apps\_review-etc1059?page=15&orderby= fid\_desc
- [9] iTunese Preview, "대한민국 구석구석" https://itunes.apple.com/kr/app/daehanmingug-guseogguseog/id417340980? mt=8

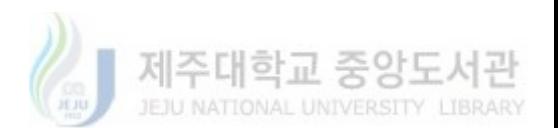

- [10] iTunese Preview, "Google Maps" https://itunes.apple.com/kr/app/google-maps/id585027354?mt=8
- [11] Hart, P. E., Nilsson, N. J., Raphael, B., 1968, A formal basis for the heuristic determination of minimum cost paths, IEEE Transactions on System Science and Cybernetics, vol. 4, no. 2, pp. 100-107, 1968

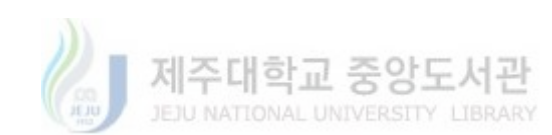